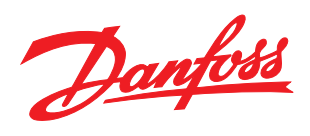

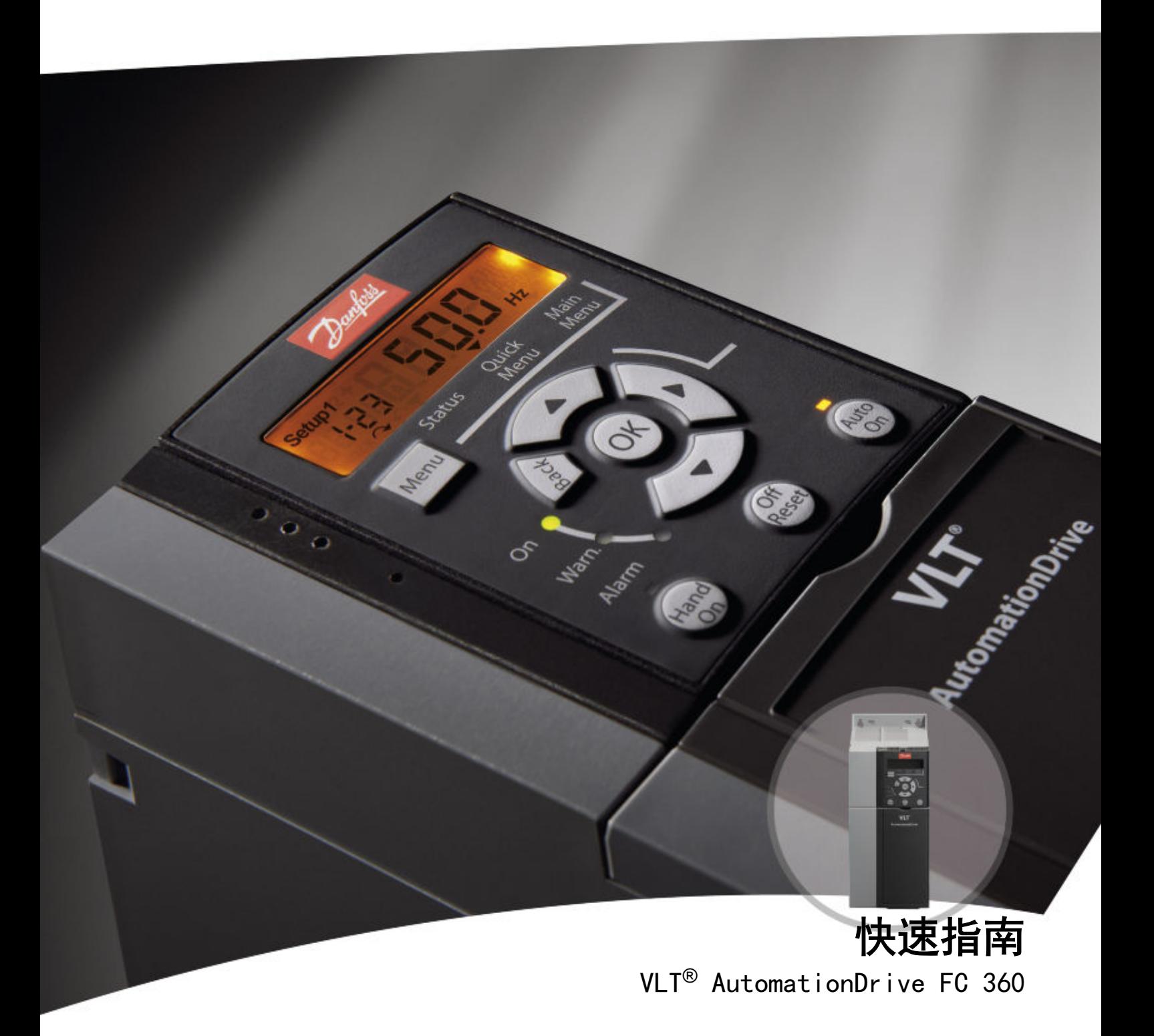

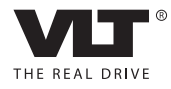

Danfoss

# <span id="page-2-0"></span>安全性

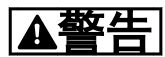

### 高电压!

变频器与交流主电源输入线路相连时带有高电压。安装、启 动和维护工作只应由具备资质的人员来完成。如果执行安 装、启动和维护工作的人员缺乏资质,将可能导致死亡或严 重伤害。

### 高压

变频器与危险的主电源电压相连。操作时应特别注意,以防 电击。只有受过培训并且熟悉电子设备的人员才能安装、启 动或维护本设备。

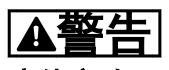

意外启动!

当变频器接通交流主电源时,电动机随时可能启动。变频 器、电动机和任何传动设备必须处于运行就绪状态。如果在 变频器连接到交流主电源时没有处于运行就绪状态,将可能 导致死亡、重伤以及设备或财产损失。

### 意外启动

当变频器接通交流主电源时,电动机可能因为下述原因而启 动:外部开关操作、串行总线命令、输入参考值信号或某个 故障状态被消除。请格外小心,以防意外启动。

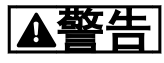

### 放电时间!

未打开变频器电源时,变频器直流回路的电容器可能仍有 电。为了避免出现电气事故,应断开交流主电源、所有永磁 电动机、所有远程直流回路电源,包括备份电池、UPS,以 及与其它变频器的直流回路连接。请等电容器完全放电后, 再执行维护或修理作业。等待时间详见放电时间表。如果 在切断电源后不等待规定的时间就执行维护或修理作业,将 可能导致死亡或严重伤害。

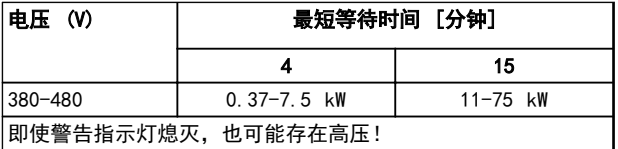

#### 放电时间

符号

本手册使用了下述符号。

# 警告

表明某种潜在危险情况,如果不避免该情况,将可能导致死 亡或严重伤害。

# あホホ

表明某种潜在危险情况,如果不避免该情况,将可能导致轻 度或中度伤害。这还用于防范不安全的行为。

# 小心

表明某种可能仅导致设备或财产损害事故的情况。

### 注意

表明应注意所强调的信息,以避免错误或以免设备无法达到 最佳性能。

#### 认证

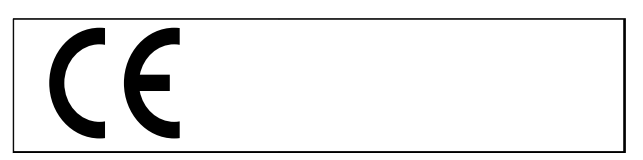

Danfoss

Danfoss

# 目录

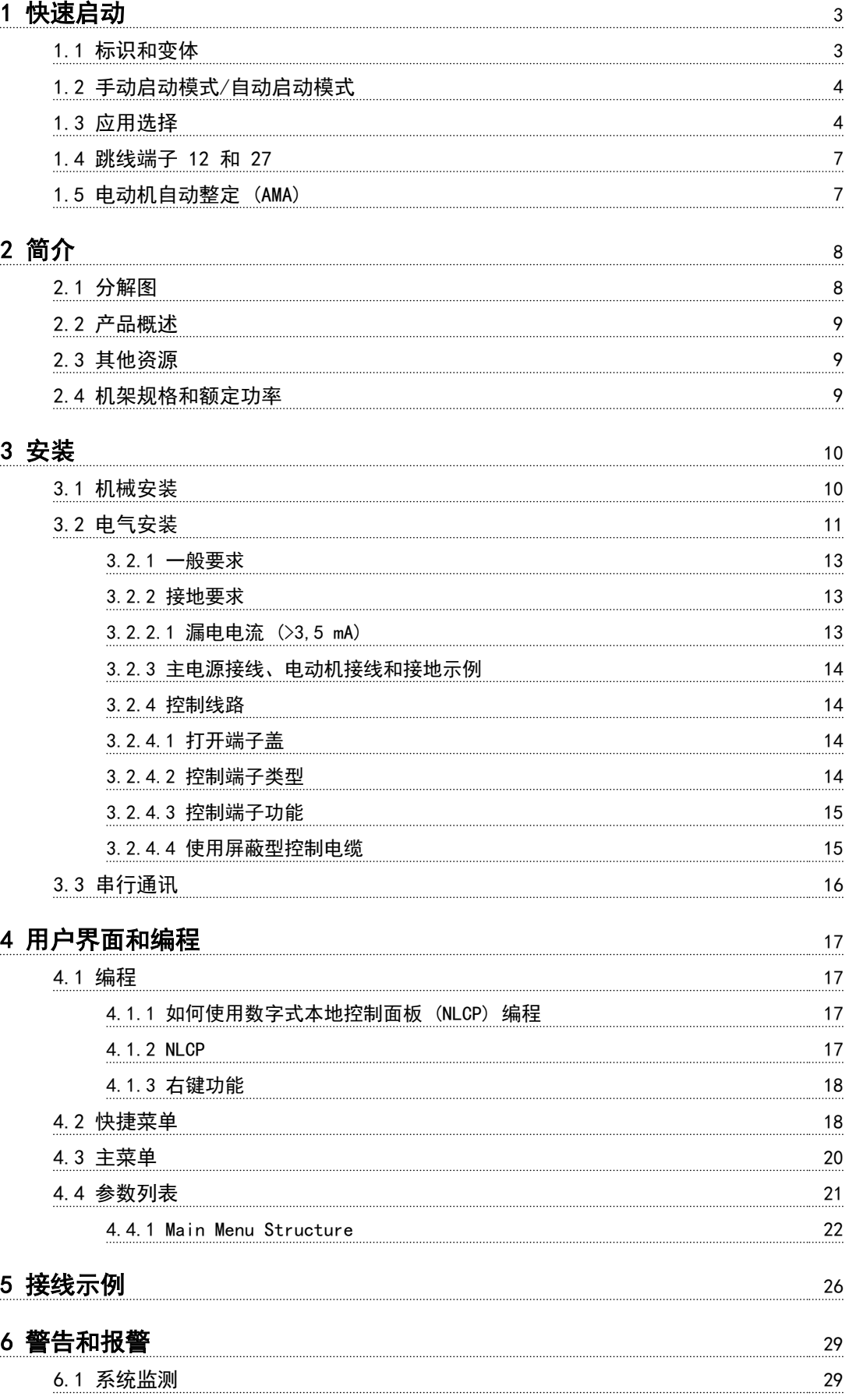

Danfoss

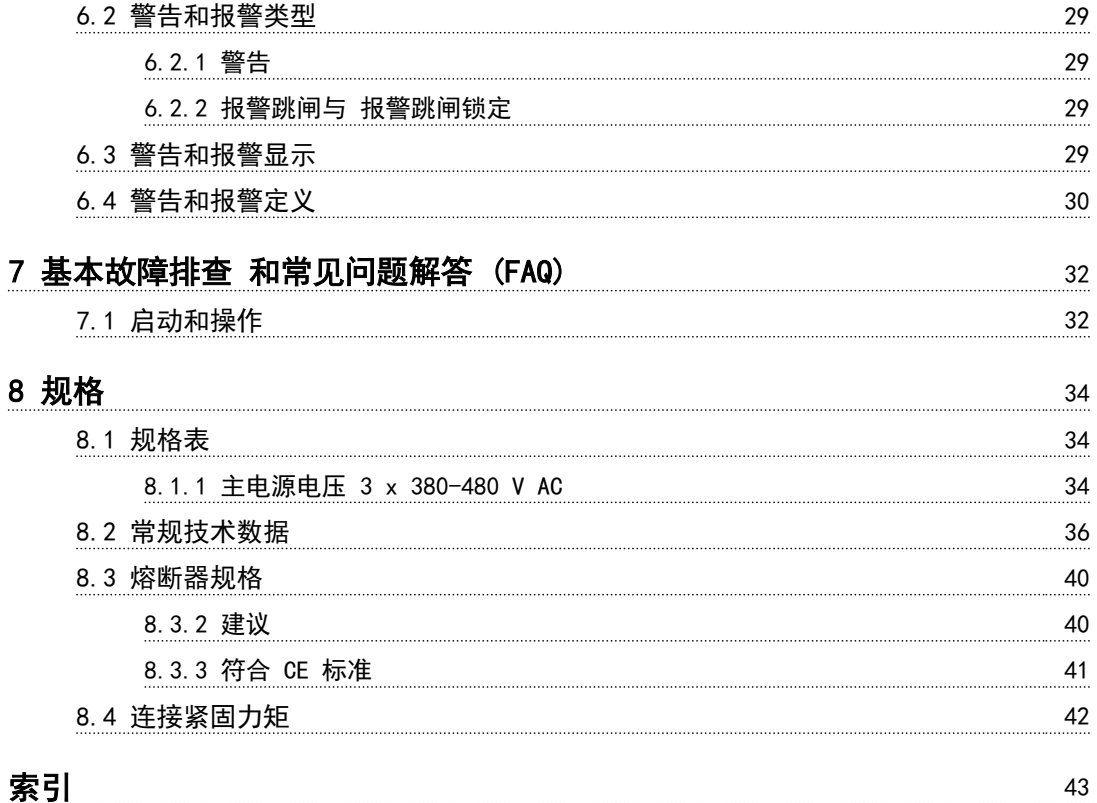

Danfoss

# <span id="page-6-0"></span>1 快速启动

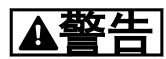

使用不当可能导致死亡、重伤以及设备或财产损失。安装和 使用设备前,请仔细阅读 [1 安全性](#page-2-0)和 [3 安装](#page-13-0)!

### 1.1 标识和变体

检查变频器铭牌上的功率规格、电压值和过载数据,确认设 备是否与需求及订购信息相符。

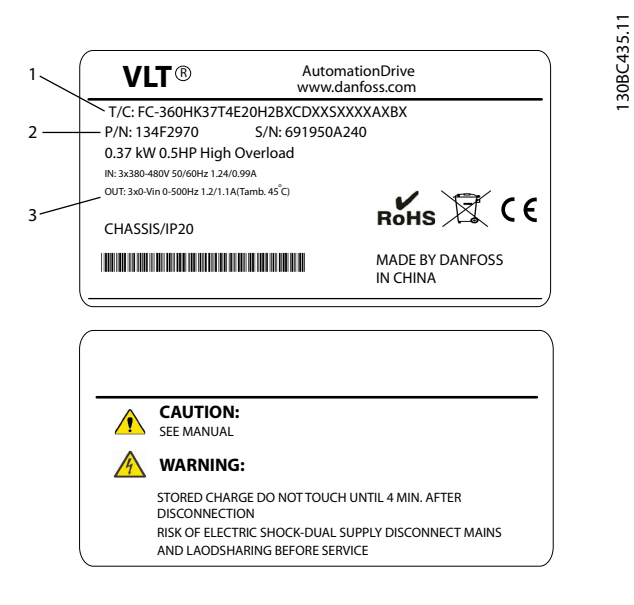

#### 图 1.1 铭牌 1 和 2

- 1) 类型代码
- 2) 订购号
- 3) 规格

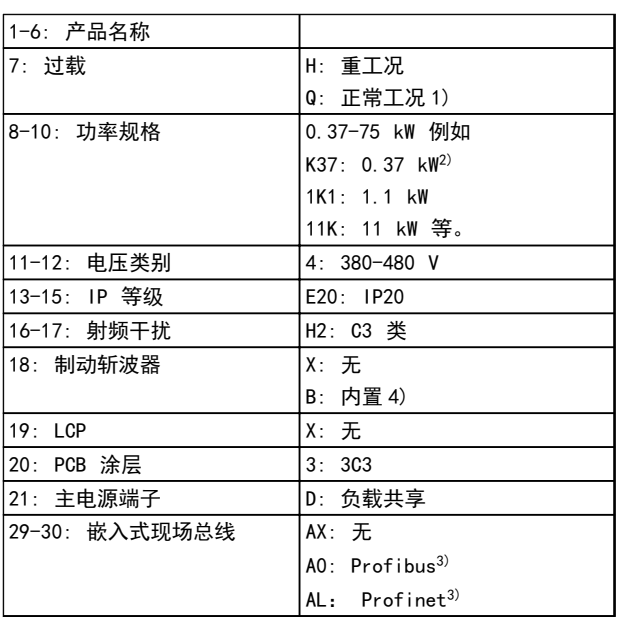

#### 表 1.1 类型代码: 各种不同功能和选项组合

有关选件和附件信息,请参阅。

- 1) 正常工况仅有 11-75 kW 型号。正常工况无 Fieldbus。
- 2) 有关所有功率规格的信息,请参阅 [2.4 机架规格和额定功率](#page-12-0)
- 3) 尚未提供。

4) 0.37-22 kW,带内置制动斩波器。30-75 kW,仅限外置制动斩 波器。

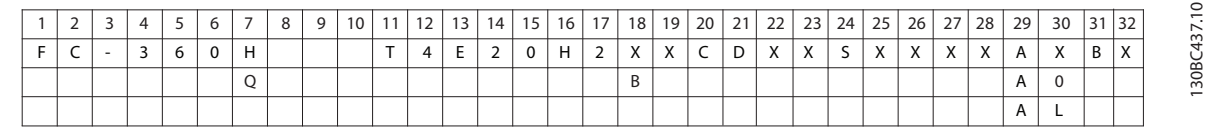

#### 图 1.2 类型代码字符串

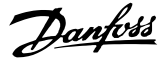

# <span id="page-7-0"></span>1.2 手动启动模式/自动启动模式

安装完成后(参阅 [3 安装](#page-13-0)), 可通过两种简单方式启动变频 器:手动启动、自动启动。第一次为变频器加电后,它将处 于自动启动模式。

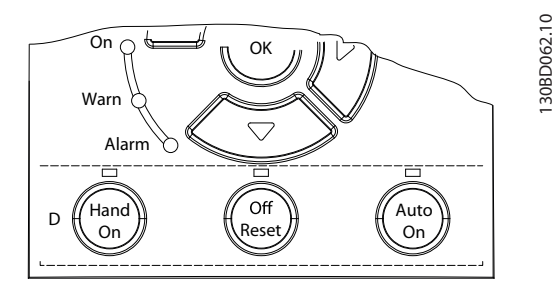

图 1.3 手动启动、停止复位和自动启动键在 NLCP 上的位置

- **•** 按 [Hand On](手动启动)键,可以向变频器发 出本地启动命令。随后可使用 LCP 上的箭头键 提速或减速。
- **•** 按 [Off/Reset](停止/复位)键可停止变频器。
- **•** 按 [Auto On](自动启动)键可通过控制端子或 串行通讯来控制变频器。

# 人小心

由于变频器在第一次加电时处于自动启动模式,因此变频器 可能直接启动电动机。

### 注意

端子 27 数字输入 (5-12) 的默认设置是惯性停车反逻 辑。连接端子 12 和 27,测试是否能顺利进行手动启动/ 自动启动。

有关 LCP 操作的说明, 请参阅 [4 用户界面和编程](#page-20-0)。

### 1.3 应用选择

通过设置 0-16 Application Selections,可对最常用的 应用进行快捷设置。可根据具体需求修改设置。所有选项 在自动启动模式下有效。

### 注意

选择应用程序后,将自动设置相关参数。但您仍可根据具体 需求对所有参数进行进一步设置。

# あ小心

如果选择了下列任何应用,继电器 1 将设为 [Running], 继电器 2 将设为 [Alarm]

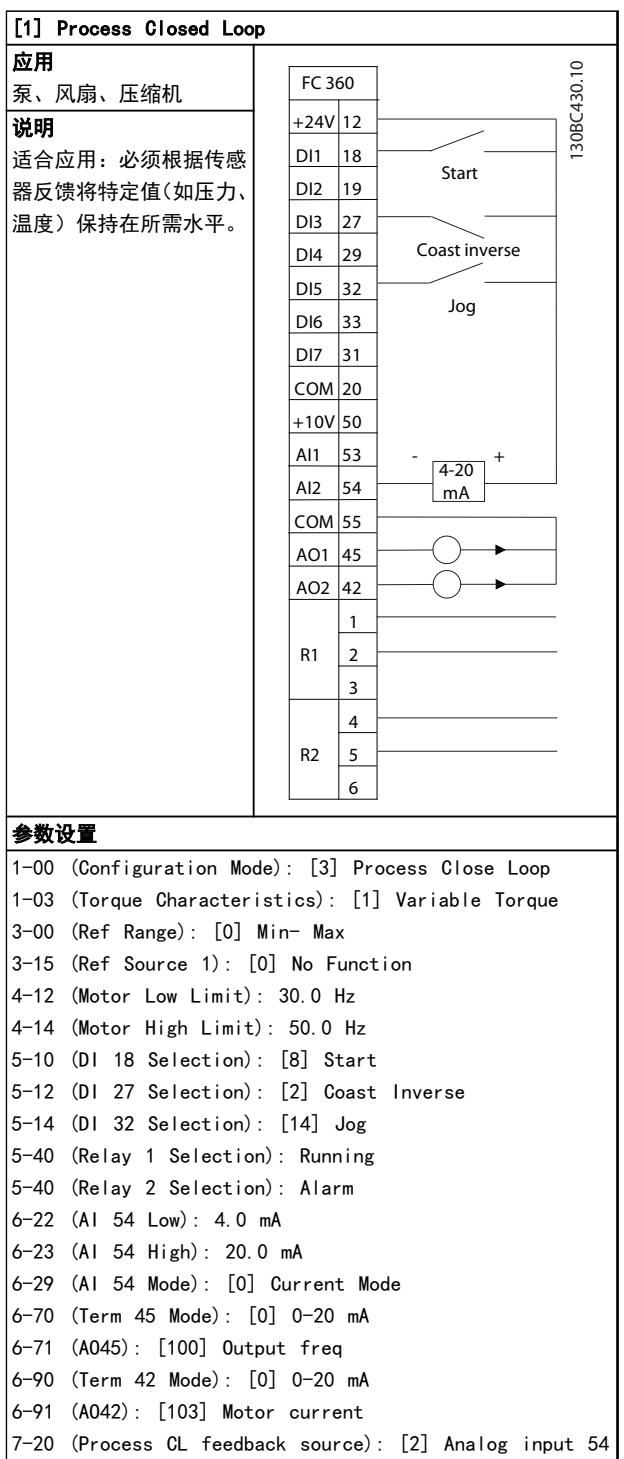

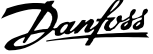

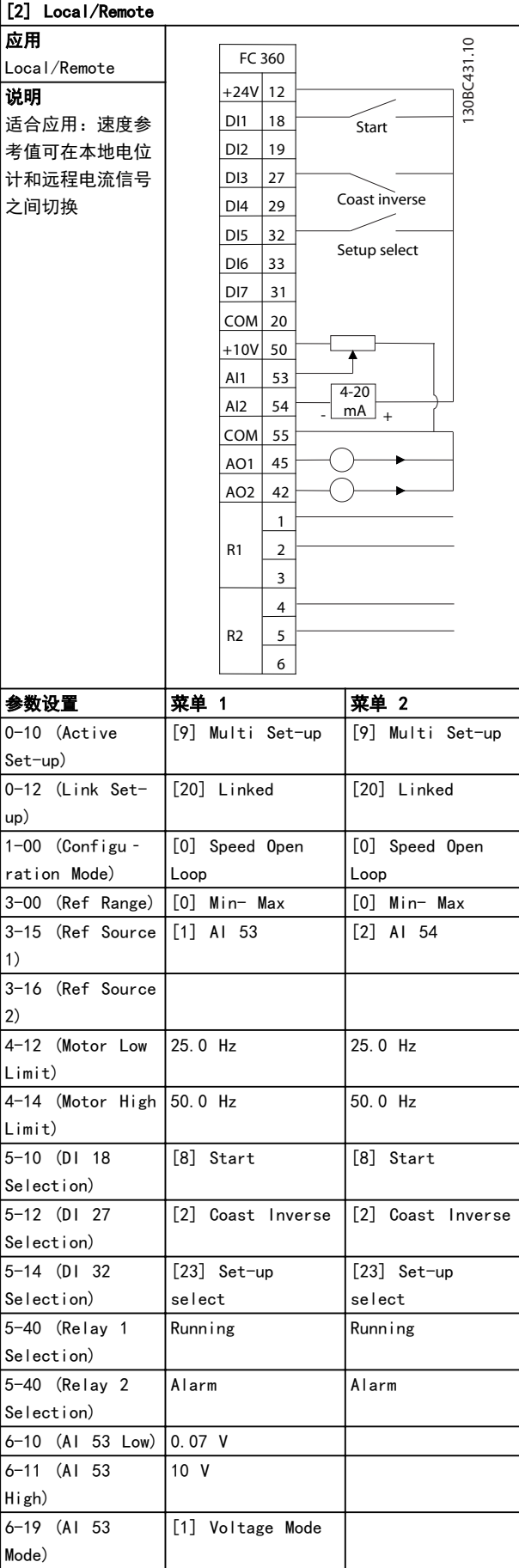

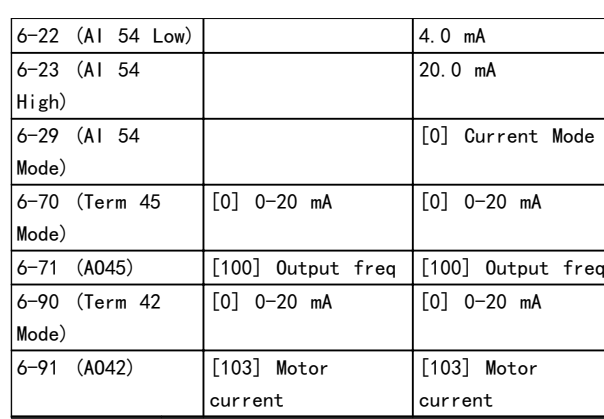

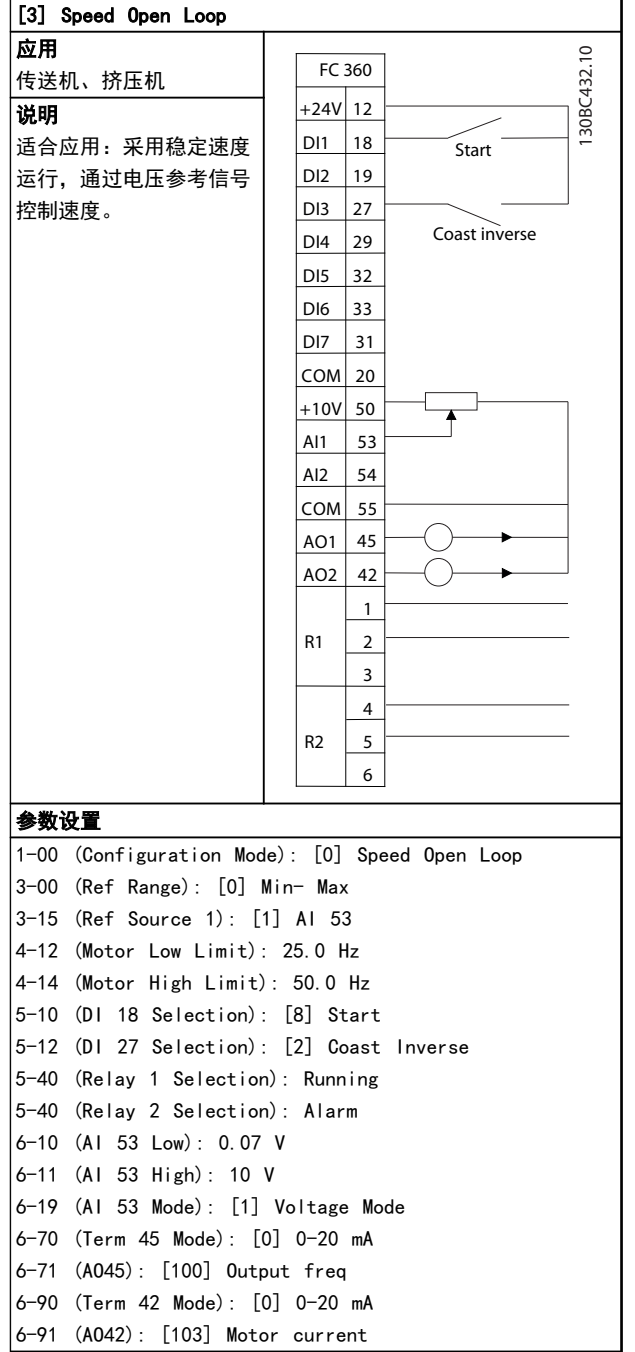

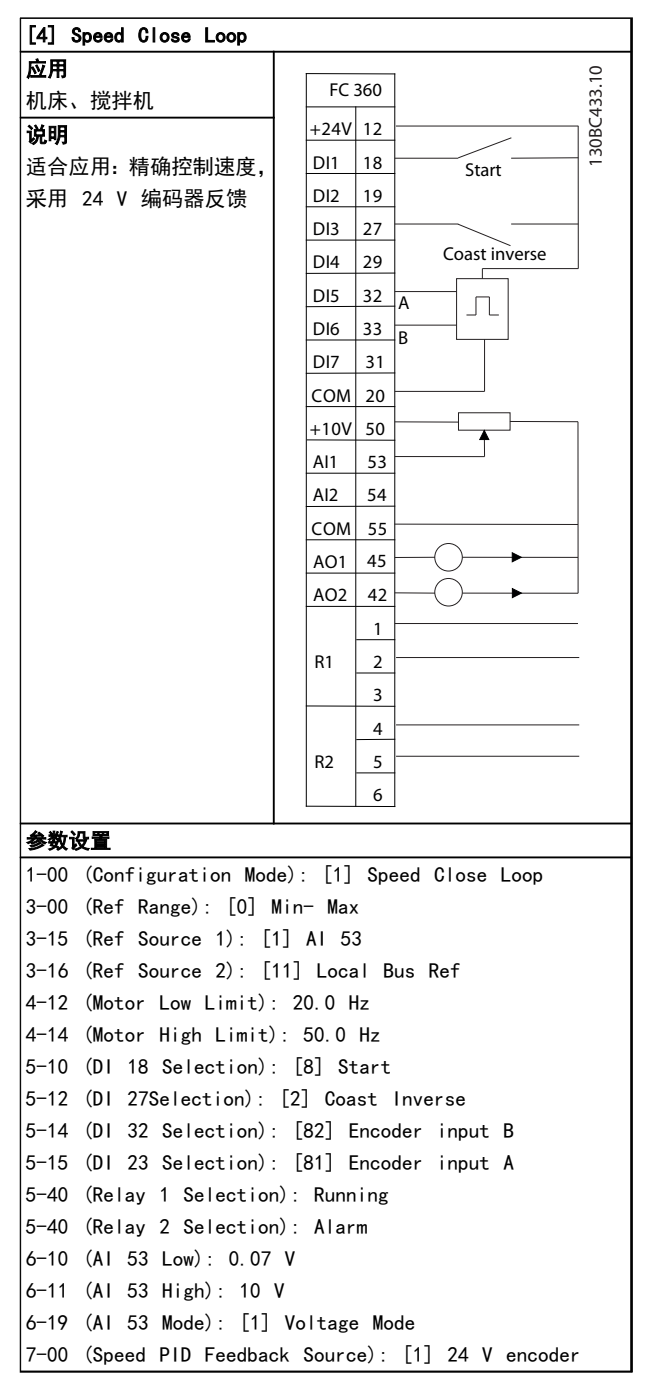

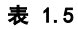

Danfoss

<span id="page-10-0"></span>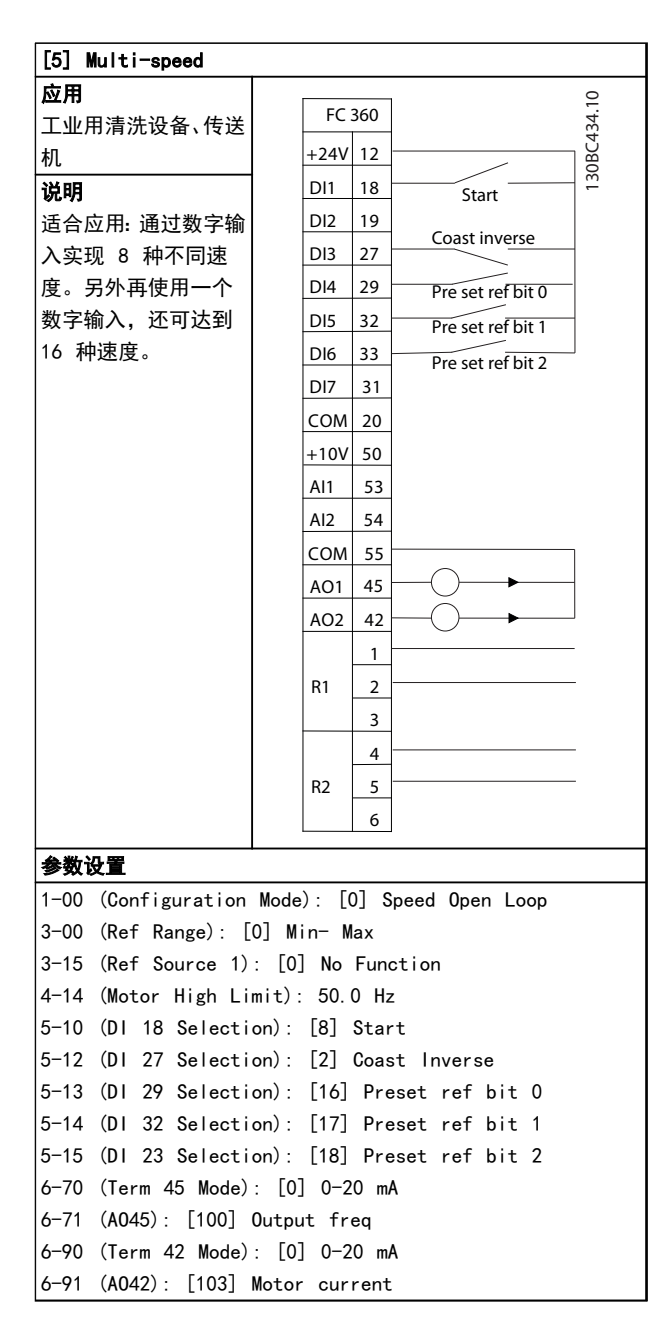

#### 表 1.6

## 注意 更多示例请参阅 [5 接线示例](#page-29-0)。

### 1.4 跳线端子 12 和 27

为了使变频器能够使用出厂默认的编程值工作,可能需要在 端子 12 与端子 27 之间安装跳线。

- **•** 数字输入端子 27 旨在接收 24V DC 外部互锁 命令。在许多应用中,用户都会将某个外部互锁装 置连接到端子 27
- **•** 如果未使用任何互锁装置,应在控制端子 12 与 端子 27 之间连接一个跳线。这将在端子 27 上 提供内部 24 V 信号
- **•** 这样便没有任何信号会阻止设备运行

### 1.5 电动机自动整定 (AMA)

#### 自动电动机调整 (AMA)

强烈建议使用 AMA, 因为它是一个测试程序, 可测量电动 机的电气特性,借此在变频器与电动机之间,在 VVCplus 模 式下实现最佳兼容性。

- **•** 变频器会建立一个用于调节电动机输出电流的数 学模型, 提高电动机性能。
- **•** 对于某些电动机可能无法运行该测试的完整版本。 在这种情况下,请选择启用精简 AMA
- **•** 如果出现警告或报警,请参阅 [6 警告和报警](#page-32-0)
- **•** 为获得最佳结果,应对冷电动机执行该程序

### 注意

#### AMA 不会导致电动机运行,也不会损坏电动机。

#### 要运行 AMA,可使用数字式 LCP (NLCP)

- 1. 进入主菜单。
- 2. 转到参数组 1-\*\* Load and Motor。
- 3. 按 [OK](确定)。
- 4. 使用铭牌上的数据, 在参数组 1-2\* Motor Data 内设置电动机参数。
- 5. 设置 1-42 Motor Cable Length 期间的电动机电 缆长度
- 6. 转至 1-29 自动电动机调整 (AMA)。
- 7. 按 [OK](确定)。
- 8. 选择 [1] Enable complete AMA.
- 9. 按 [OK](确定)。
- 10. 该测试将自动运行,并会表明它何时完成。

注意

按照默认参数设置,运行 AMA 前应连接端子 12 和 27。

Danfoss

# <span id="page-11-0"></span>简介

2.1 分解图

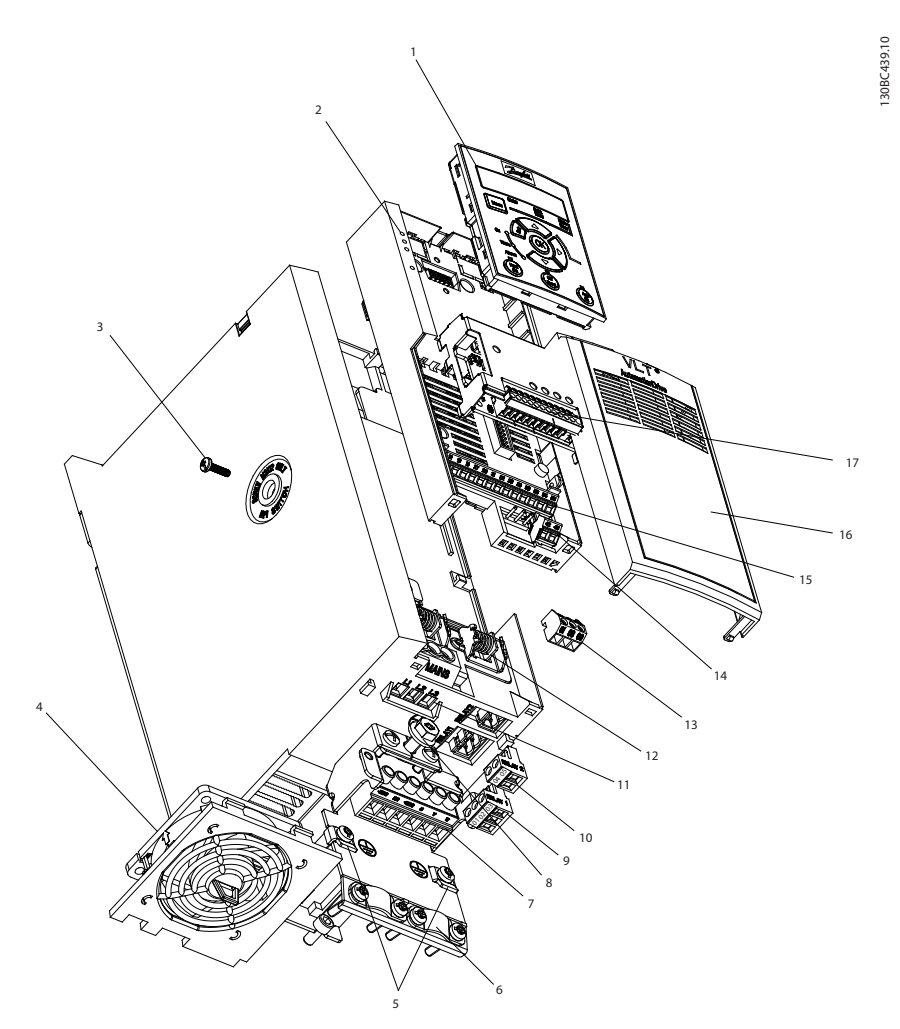

图 2.1 分解图 J1-J5 (0.37-22 kW), IP20

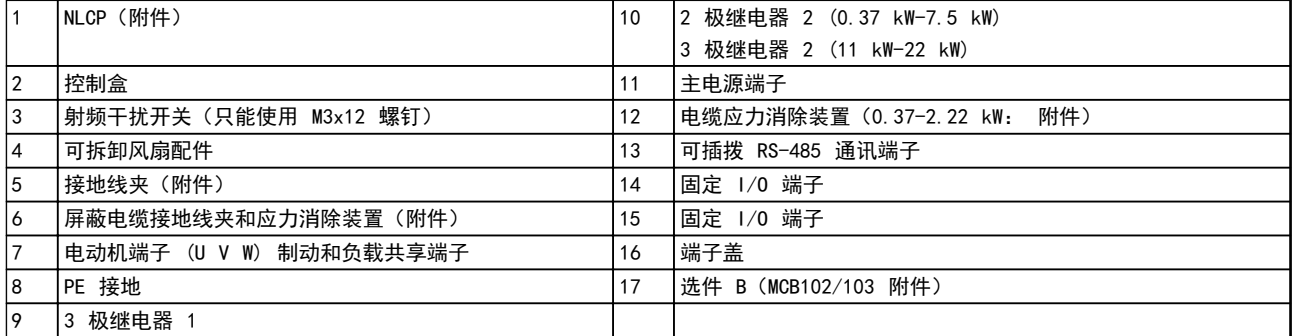

### 表 2.1

2

### <span id="page-12-0"></span>2.2 产品概述

变频器是一种电机控制器,它将交流主电源转变成可变交流 波形输出。为了控制电动机速度或转矩,输出的频率和电压 会受到调节。变频器可以根据系统反馈(比如温度或压力变 化)来改变电动机的速度,从而实现对风扇、压缩机或泵用 电动机的控制。变频器还可以根据来自外部控制器的远程 命令来调节电动机。

此外,变频器还可以监测系统和电动机状态;发出故障情况 警告或报警、启动和停止电动机、优化能效以及提供众多的 控制、监测和增效功能。操作和监测功能还可以作为状态指 示提供给外部控制系统或串行通讯网络。

### 2.3 其他资源

此外还可以利用其他资源来了解高级的变频器功能和编程。

2.4 机架规格和额定功率

- **•** 《编程指南》更详细地介绍了如何使用参数。
- **•** 《设计指南》旨在详细介绍与设计电动机控制系统 相关的能力和功能。
- **•** 此外还有一些可能会使所介绍的某些程序发生变 化的可选设备。有关特定要求,请务必查看这些选 件附随的手册。

要获得下载内容,请与您当地的 Danfoss 供应商联系,或 访问

http://www.danfoss.com/Products/Literature/VLT +Technical+Documentation.htm。

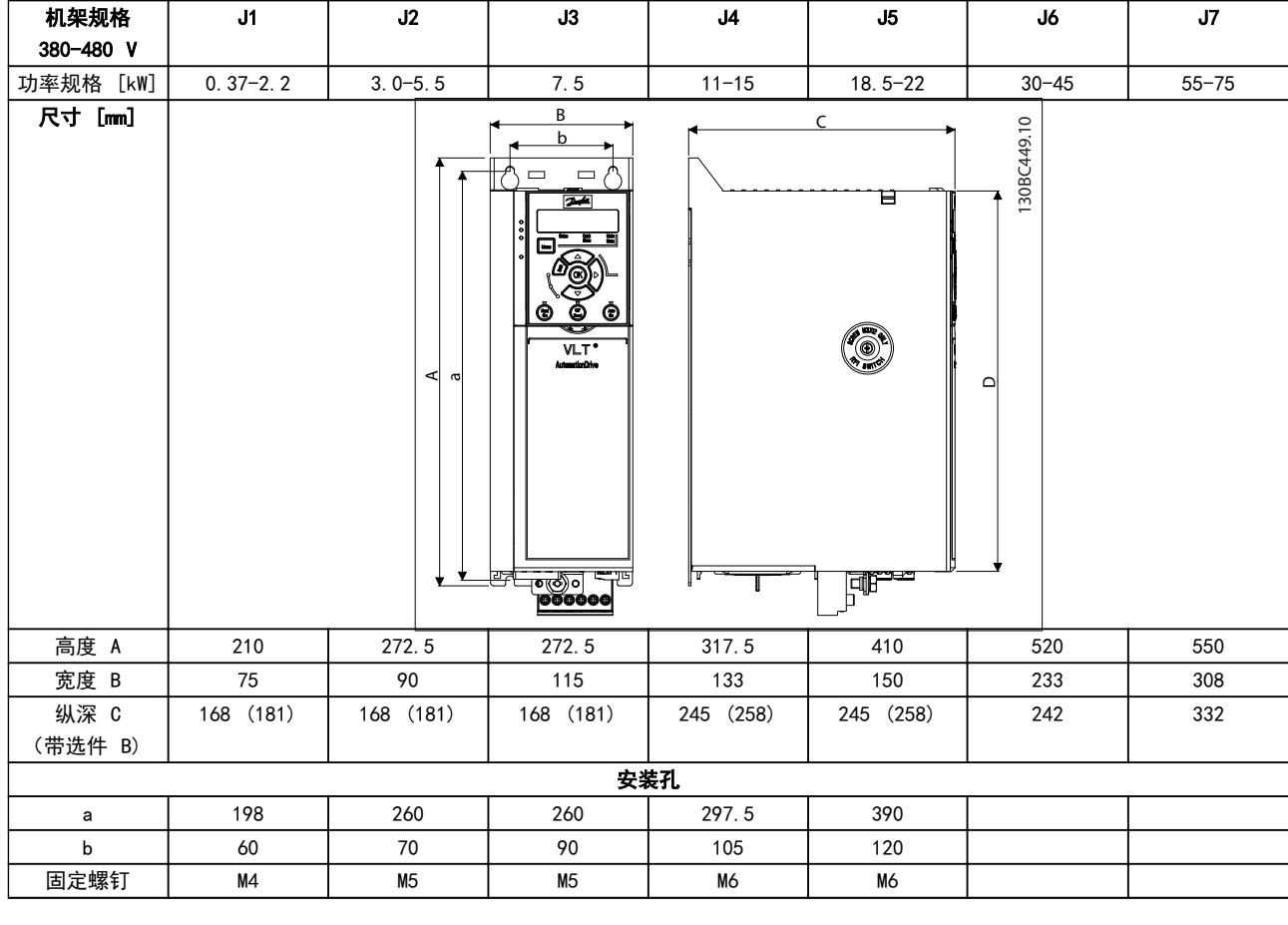

#### 表 2.2 机架规格、额定功率和尺寸

Danfoss

# <span id="page-13-0"></span>3 安装

3.1 机械安装

### 选择最佳的工作位置时,请考虑下述事项:

- **•** 工作环境温度
- **•** 安装方式
- **•** 设备的冷却方式
- **•** 变频器的位置
- **•** 电缆布线
- **•** 电源是否能提供正确的电压和所需的电流
- **•** 电动机的额定电流是否未超过变频器的最大电流
- **•** 外部熔断器和断路器的额定值是否正确

#### 冷却和安装:

- **•** 顶部和底部须留出空气冷却间隙,请参阅表 3.1, 了解间隙要求
- **•** 当温度达到 45°C,并且海拔超过 1000 米时, 必须考虑降容。有关详细信息,请参阅设备的设计 指南。

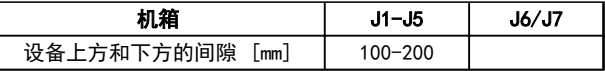

### 表 3.1 最小气流间隙要求

- **•** 以直立方式安装设备
- **•** IP20 设备(但不包括 IP21 设备)可以采用并排 安装
- **•** 安装不当可能导致过热和性能下降
- **•** 在采用壁挂方式时,请使用设备上可能提供的槽形 安装孔
- 有关正确的紧固规范,请参阅 [8.4 连接紧固力](#page-45-0) [矩](#page-45-0)。

3 3

#### <span id="page-14-0"></span>安装 VLT® AutomationDrive FC 360 快速指南

## 3.2 电气安装

本节包含详细的变频器接线说明。

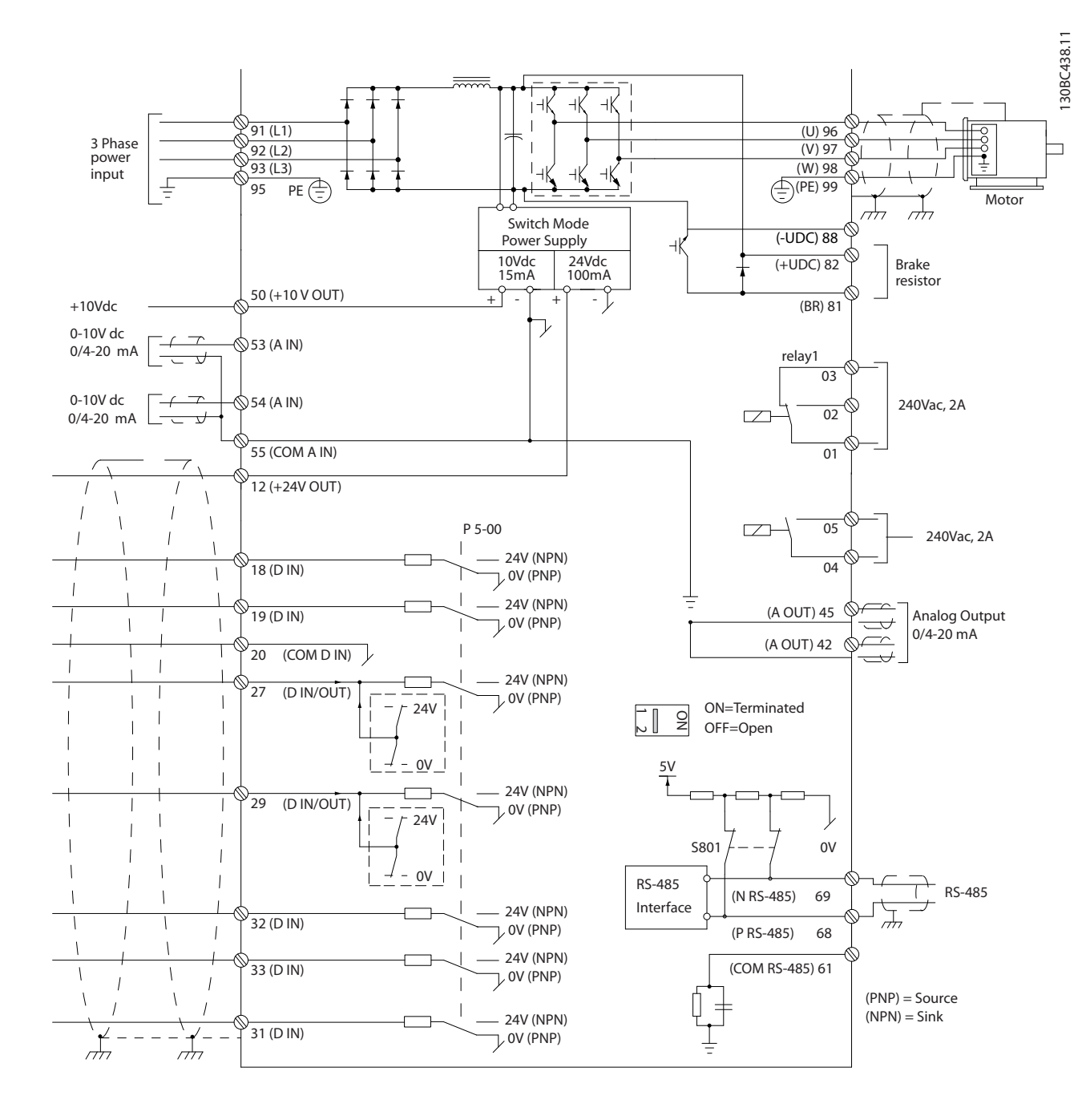

#### 图 3.1 基本接线示意图

A=模拟,D=数字

1) 内置制动斩波器选择范围:0.37 - 22 kW

2) 对于 J1-J3, 继电器 2 为 2 极; 对于 J4-J7, 继电器 2 为 3 极。对于具备端子 4,5,6 的 J4-J7 的继电器 2, 常开/常闭逻辑与继电器 1 相同。

Danfoss

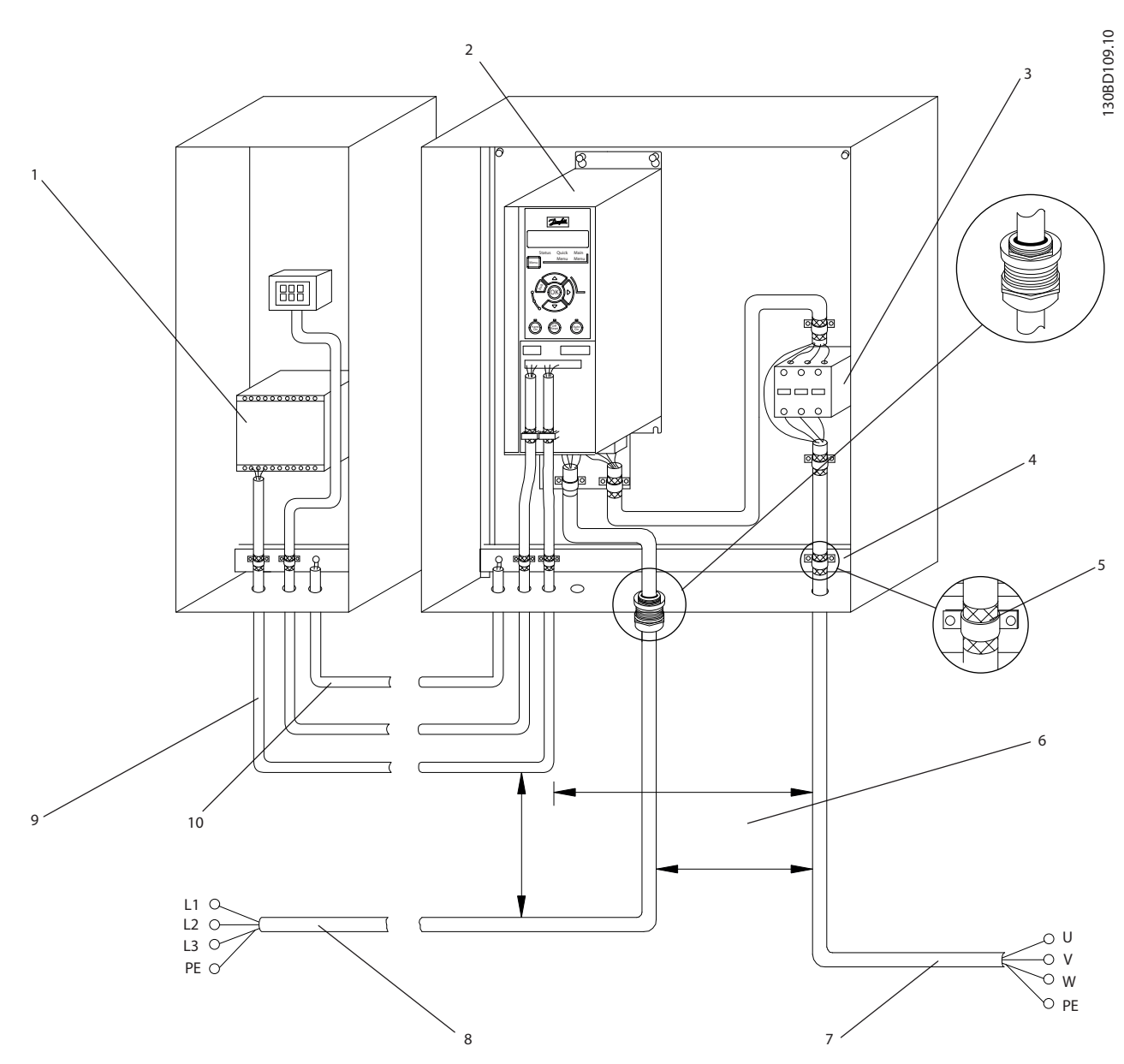

## 图 3.2 典型电气连接

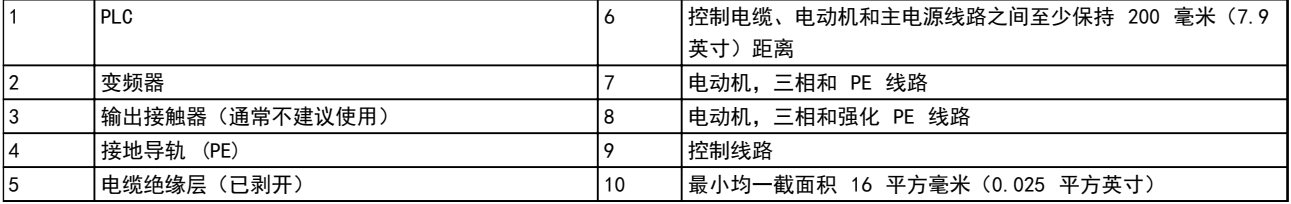

### 表 3.2

<span id="page-16-0"></span>3.2.1 一般要求

$$
\boxed{\textcolor{red}{\blacktriangle \mathbf{\overset{\mathbf{w}}{\mathbf{\overset{\mathbf{w}}{\mathbf{w}}}}}}} \vdash}
$$

#### 设备危险!

旋转主轴和电气设备均有相当的危险性。在为设备通电时 应倍加谨慎,以防电气危险。所有电气作业必须遵守国家和 地方现行电气法规,并且只能由受过培训且具备相应资质的 人员执行安装、启动和维护。如果不遵守这些指导原则,将 可能导致死亡或严重伤害。

# 小心

### 线路隔离!

用 3 根单独的金属线管布置变频器输入电源线路、电动机 线路和控制线路,或使用单独的屏蔽电缆,以实现高频噪声 隔离。如果不隔离电源、电动机和控制线路,将可能影响变 频器和关联设备的性能。

对来自多台变频器的电动机电缆进行单独布置。如果将输 出电动机电缆一起布置,感生电压可能会对设备电容器进行 充电,哪怕设备处于关闭并被加锁的状态,也会如此。

**•** 变频器内一项以电子方式激活的功能为电动机提 供了过载保护。该过载保护功能可以提供第 20 类电动机保护。有关跳闸功能的详细信息,请参阅 [6 警告和报警](#page-32-0) 。

#### 线型和额定值

- **•** 所有接线都必须符合国家和地方法规中关于横截 面积和环境温度的要求。
- **•** Danfoss 建议,所有电力连接均须使用最低额定 温度为 75°C 的铜线来完成。
- **•** 有关建议的线缆规格,请参阅 [8 规格](#page-37-0)。

#### 3.2.2 接地要求

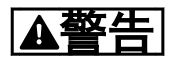

#### 接地危险!

为了保护操作人员的安全,请务必按照国家和地方电气法规 以及本文说明,由正规的电气装置安装技师将变频器正确接 地。地电流高于 3.5 mA。如果不将变频器正确接地,将可 能导致死亡或严重伤害。

- **•** 对于地电流高于 3.5 mA 的设备,必须对其进行 正确的保护性接地,请参阅漏电电流 (>3.5 mA)
- **•** 输入电力、电动机功率和控制线路必须采用专门的 接地线
- **•** 为了正确接地,请使用设备附随的线夹
- **•** 请勿以"菊花链"方式将一台变频器的地线连接至 另一变频器的地线上(参阅图 3.3)
- **•** 地线连接应尽可能短
- **•** 为了减小电气噪声,建议使用高集束线
- **•** 请遵守电动机制造商的接线要求

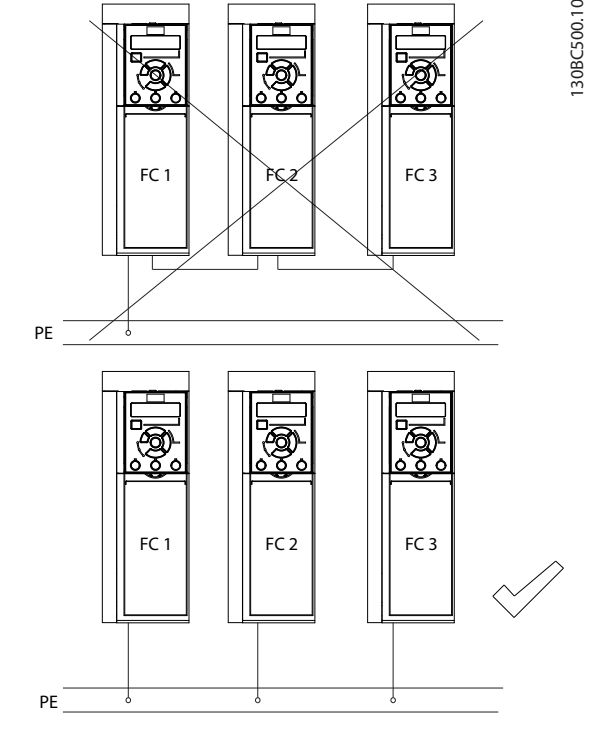

#### 图 3.3 接地原理

3.2.2.1 漏电电流 (>3,5 mA)

遵守对漏电电流超过 3.5 mA 的设备进行保护性接地的国 家和地方法规。

接地漏电电流取决于不同的系统配置,包括射频干扰滤波、 屏蔽型电动机电缆和变频器功率。

EN/IEC61800-5-1 (功率变频器系统产品标准)要求, 如果 漏电电流超过 3.5 mA,则须给予特别注意。必须采用下述 方式之一来增强接地措施:

- **•** 采用截面积至少为 10mm<sup>2</sup> 的地线
- **•** 采用两条单独的并且均符合尺寸规格的接地线

有关详细信息,请参阅 EN 60364-5-54 § 543.7。

#### 使用 RCD

在使用漏电断路器 (RCD)(也称为接地漏电断路器,简称 ELCB)时,应符合下述要求:

- **•** 仅使用可以检测交流和直流的 B 类 RCD
- **•** 使用带有涌入延迟功能的 RCD,以防瞬态地电流 造成故障
- **•** 根据系统配置和环境因素来选择 RCD 规格

Danfoss

Danfoss

<span id="page-17-0"></span>3.2.3 主电源接线、电动机接线和接地示例

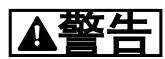

感生电压!

3 3

对来自多台变频器的电动机电缆进行单独输出布置。如果 将输出电动机电缆一起布置,感生电压可能会对设备电容器 进行充电,哪怕设备处于关闭并被加锁的状态,也会如此。 如果不单独布置电动机输出电缆,将可能导致死亡或严重伤 害。

系统为电动机线路提供了接地线夹(请参阅 图 3.4)。

- **•** 请勿在变频器和电动机之间安装功率因数修正电 容器
- **•** 请勿在变频器和电动机之间连接启动或变极设备
- **•** 请遵守电动机制造商的接线要求
- **•** 所有变频器都可以使用孤立的电力输入源,也可以 使用接地参考电力线路。当使用孤立的主电源(IT 主电源或浮动三角形连接电源)或带有接地脚的 TT/TN-S 主电源(接地三角形连接电源)供电时, 请将 14-50 射频干扰滤波器 设为关 (J6-J7), 或去掉射频干扰螺钉 (J1-J5)。根据 IEC 61800-3 的规定,在设为"关"时,机架与中间 电路之间的内置射频干扰电容会被隔离,以免损坏 中间电路和降低地容电流。
- **•** 请勿在 IT 主电源内的变频器和电动机之间安装 开关。

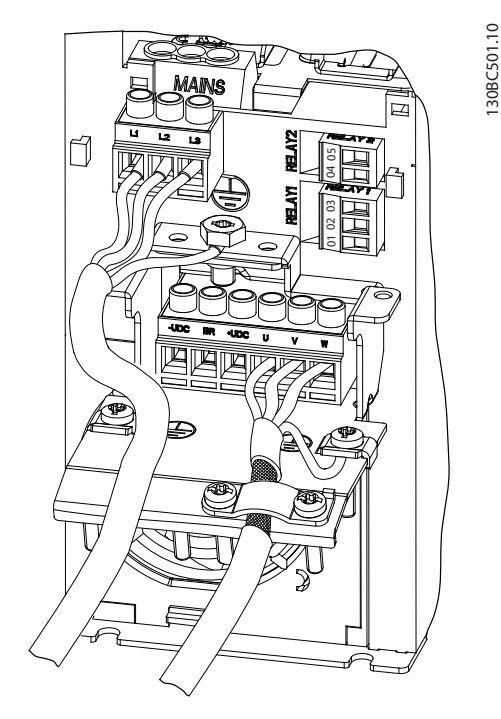

图 3.4 主电源接线、电动机接线和接地示例

图 3.4 显示了基本变频器的主电源输入接线、电动机接线 以及接地。实际配置可能随设备类型和选配设备的不同而 存在差异。

- 3.2.4 控制线路
- 3.2.4.1 打开端子盖
	- **•** 用螺丝刀拆下端子盖板。请参阅 图 3.5。

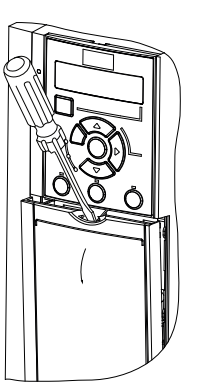

130BC504.10

图 3.5 J1-J7 机箱的控制线路检视

3.2.4.2 控制端子类型

 $\overline{g}$  3.6显示了变频器的所有控制端子。在 [表 3.4](#page-18-0) 中对 端子功能及其默认设置进行了总结。

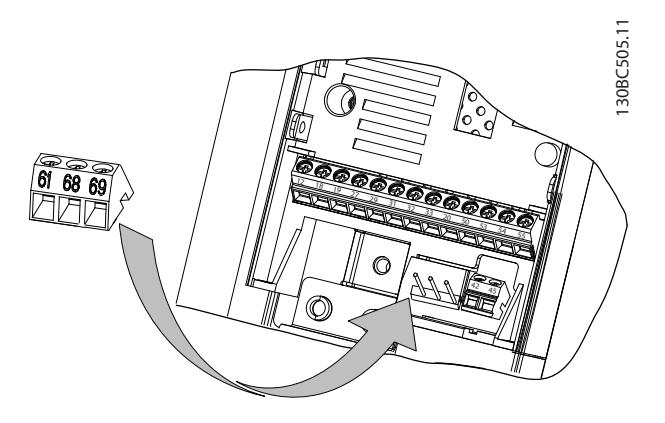

图 3.6 控制端子位置

有关端子额定值信息, 请参阅 [8.2 常规技术数据](#page-39-0) 。

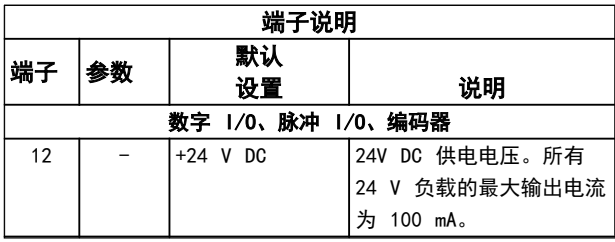

Danfoss

<span id="page-18-0"></span>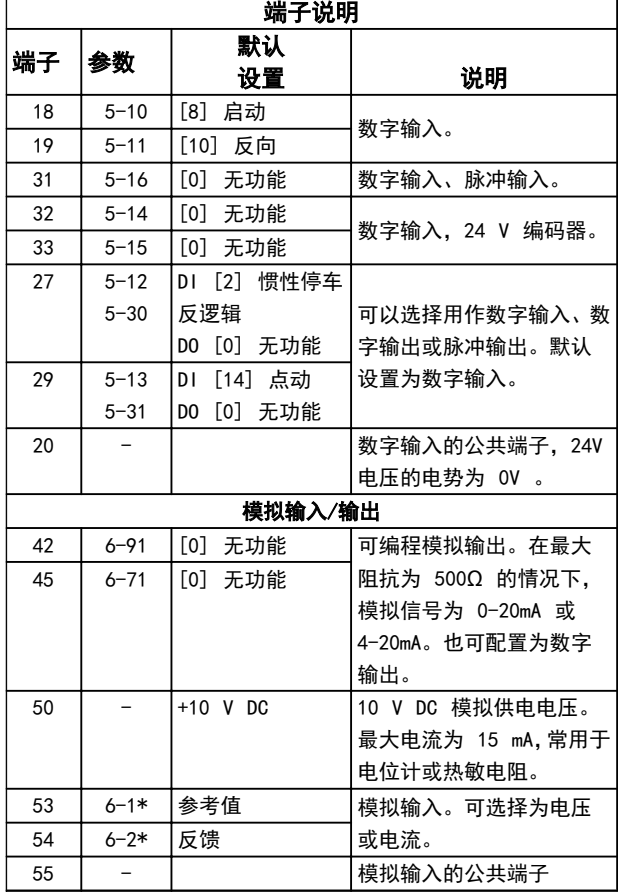

#### 表 3.3

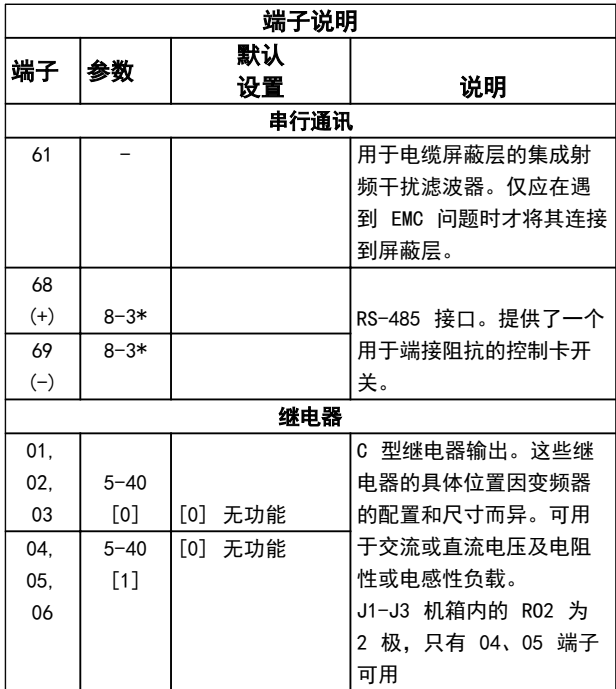

#### 表 3.4 端子说明

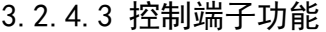

变频器的功能由收到的控制输入信号控制。

- **•** 对于每一个端子,均必须在与它相关的参数中根据 它所支持的功能对它进行设置。有关各个端子及 相关参数的信息,请请参阅 表 3.4。
- **•** 务必确认是否已对控制端子进行了与相关功能有 关的正确设置。有关访问各个参数的详细信息,请 参阅 [4 用户界面和编程](#page-20-0);有关编程的详细信息, 请参阅。
- **•** 默认的端子设置旨在启动变频器并使其在典型工 作模式下工作。

### 3.2.4.4 使用屏蔽型控制电缆

#### 正确的屏蔽方法

为保证尽可能好的电气接触,大多数情况下的首选方法都是 在控制电缆和串行通讯电缆两端用屏蔽夹加以固定。 如果变频器和 PLC 之间的大地电势不同,可能产生干扰整 个系统的电噪声。通过在控制电缆旁边安装一条等势电缆, 可解决此问题。该电缆的最小横截面积: 16 mm<sup>2</sup>.

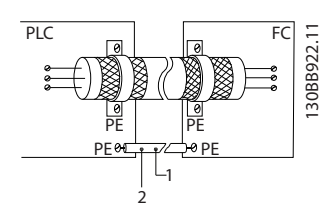

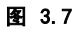

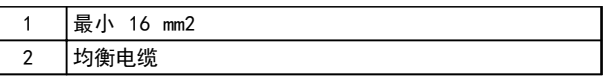

#### 表 3.5

#### 50/60Hz 接地回路

使用很长的控制电缆时,可能会形成接地回路。为了消除接 地回路,请用一个 100nF 电容器将屏蔽层的一端接地(引 线应尽可能短)。

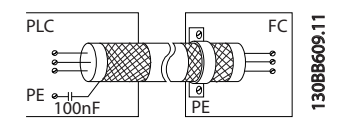

图 3.8

Danfoss

#### <span id="page-19-0"></span>避免串行通讯的 EMC 噪声

该端子通过一个内部 RC 回路与地线相连。为减小导体之 间的相互干扰,请使用双绞电缆。以下显示了建议的方法:

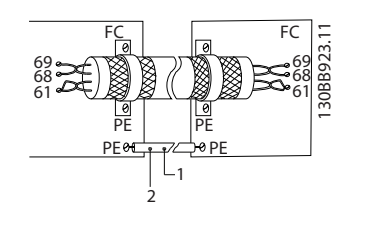

1 | 最小 16 mm2 2 均衡电缆

表 3.6

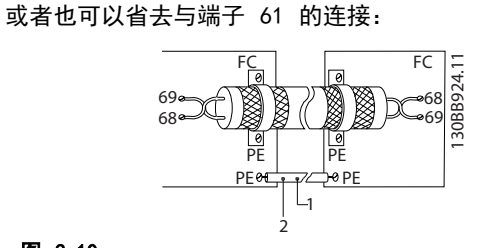

#### 图 3.10

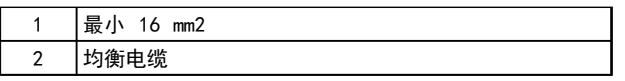

#### 表 3.7

### 3.3 串行通讯

RS-485 串行通讯线缆被连接到端子 (+)68 和 (-)69。

- **•** 建议使用屏蔽串行通讯电缆
- 有关正确的接地方法,请参阅 [3.2.2 接地要求](#page-16-0)

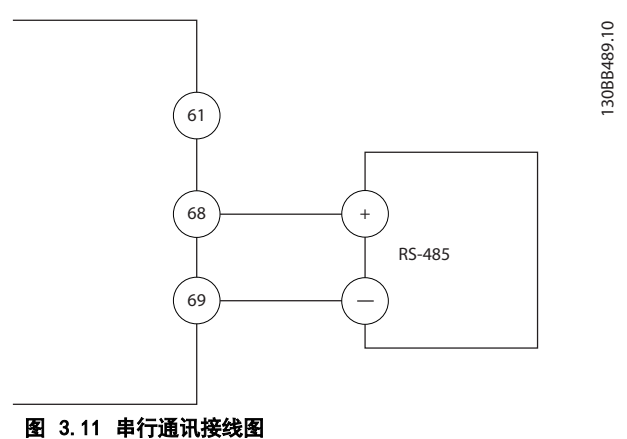

对于基本的串行通讯设置,请选择下述内容

- 1. 8-30 协议 中的协议类型。
- 2. 8-31 地址 中的变频器地址。
- 3. 8-32 波特率 中的波特率。
- **•** 变频器内置有 2 种通讯协议。请遵守电动机制 造商的接线要求。

Danfoss FC

Modbus RTU

- **•** 借助协议软件和 RS-485 连接可从远程设置各项 功能,此外也可以在参数组 8-\*\* 通讯和选件中 设置各项功能
- **•** 选择特定通讯协议后,为了符合该协议的规范,各 种默认的参数设置会发生变化,此外还会启用该协 议所特有的额外参数

3 3

Danfoss

# <span id="page-20-0"></span>4 用户界面和编程

## 4.1 编程

4.1.1 如何使用数字式本地控制面板 (NLCP) 编程

FC 360 可采用图形和数字式本地控制面板,也可采用盖 板。本章阐释如何通过 NLCP 编程。有关 GLCP 编程说 明,请参阅 VLT® 编程指南 MG06C。

## 注意

安装 MCT-10 设置软件 后, 还可以通过 PC 的 RS-485 通讯端口对变频器进行设置。该软件可以使用订购号 130B1000 进行订购,也可以从下述 Danfoss 网站下载: www.danfoss.com/BusinessAreas/DrivesSolutions/ softwaredownload

4.1.2 NLCP

NLCP 分为四个功能区。

- A. 数字显示。
- B. 菜单键
- C. 导航键和指示灯 (LED)
- D. 操作键和指示灯 (LED)

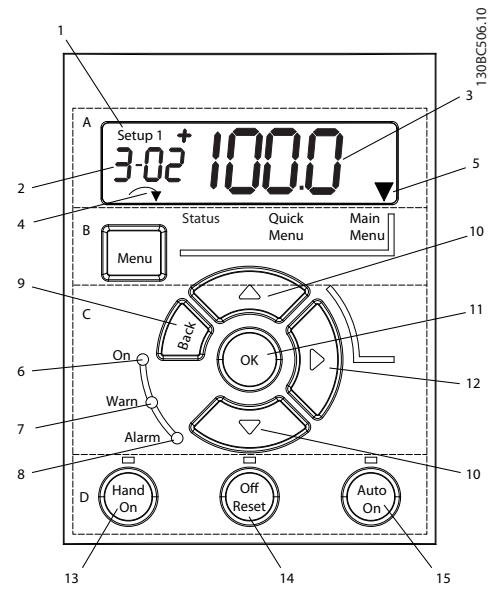

图 4.1

### A. 数字显示

LCD 背光显示屏,可显示 1 行数字。所有数据显示在 LCP 上。

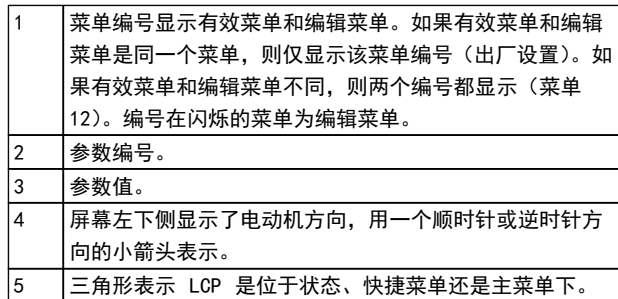

#### 表 4.1

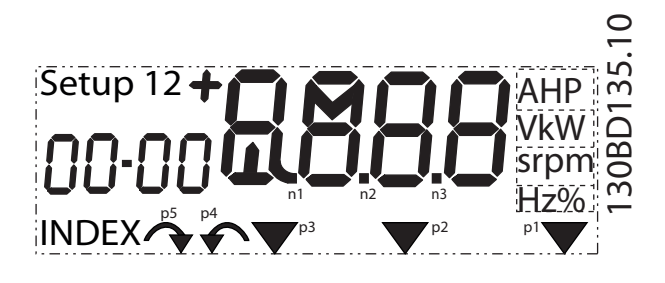

### 图 4.2 显示信息

#### B. 菜单键

使用菜单键可以在状态、快捷菜单或主菜单之间切换。

#### C. 导航键和指示灯 (LED)

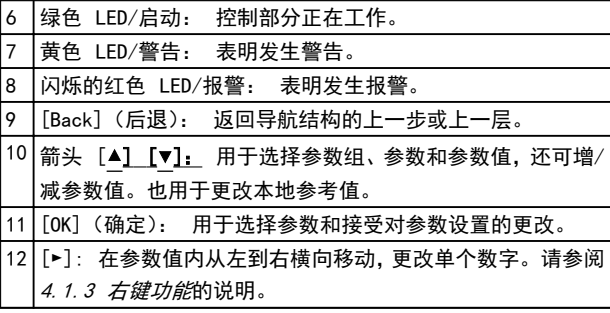

表 4.2

<span id="page-21-0"></span>D. 操作键和指示灯 (LED)

13 [Hand On](手动启动): 启动电动机,并允许通过 LCP 控 制变频器。 注意 端子 27 数字输入 () 5-12 Terminal 27 Digital Input 的默认设置是惯性停车反逻辑。这意味着,如 果端子 27 无 24V 电压,使用 [Hand On](手动启 动)将无法启动电动机。

14 [Off/Reset](停止/复位): 停止电动机(关)。如果在报 警模式下,报警将被复位。 15 [Auto On](自动启动): 可以通过控制端子或串行通讯来 控制变频器。

#### 表 4.3

4.1.3 右键功能

# A警告

#### [Off/Reset](关闭/复位)键不是安全开关。它不能将变频 器与主电源断开。

[►] 使操作人员可以对显示屏上所显示的四个数字分别进 行编辑。按一下 [►],光标移至第一个数字,第一个数字 开始闪烁,如图 4.3 所示。现在可使用 [▲] [▼] 导航键 更改数值。按 [►] 不会更改数值,也不会移动小数位。

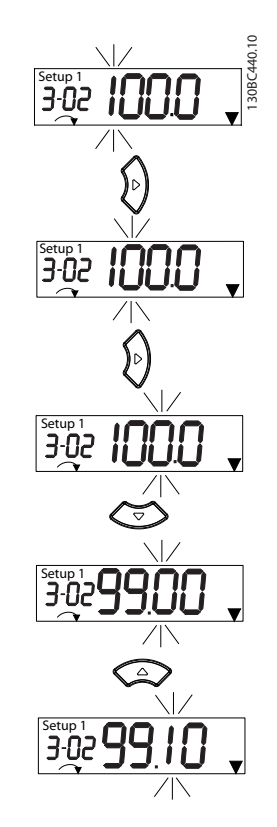

### 图 4.3 右键功能

按右键可移至下一个参数组的第一个参数(如从 0-03 [0] 移至 1-00 [0])。 4.2 快捷菜单

右键还可用来在参数组之间移动: 如果当前在主菜单中,

借助快捷菜单,可以轻松访问最常用的参数。

- 1. 要进入快捷菜单,请按 [MENU] (菜单) 键, 直到 将屏幕中的光标置于*快捷菜单*上。
- 2. 使用 [▲] [▼] 选择 QM1 或 QM2, 然后按 [OK] (确定)。
- 3. 使用 [▲] [▼] 浏览快捷菜单中的参数。
- 4. 按 [OK](确定)选择参数。
- 5. 使用 [▲] [▼] 更改参数设置的值。
- 6. 按 [OK](确定)接受所做的更改。
- 7. 要退出,请按两下 [Back](后退)(如果在 QM 和 QM3 内, 需按三下) 进入*状态菜单*, 或按一下 [Menu](菜单)进入主菜单。

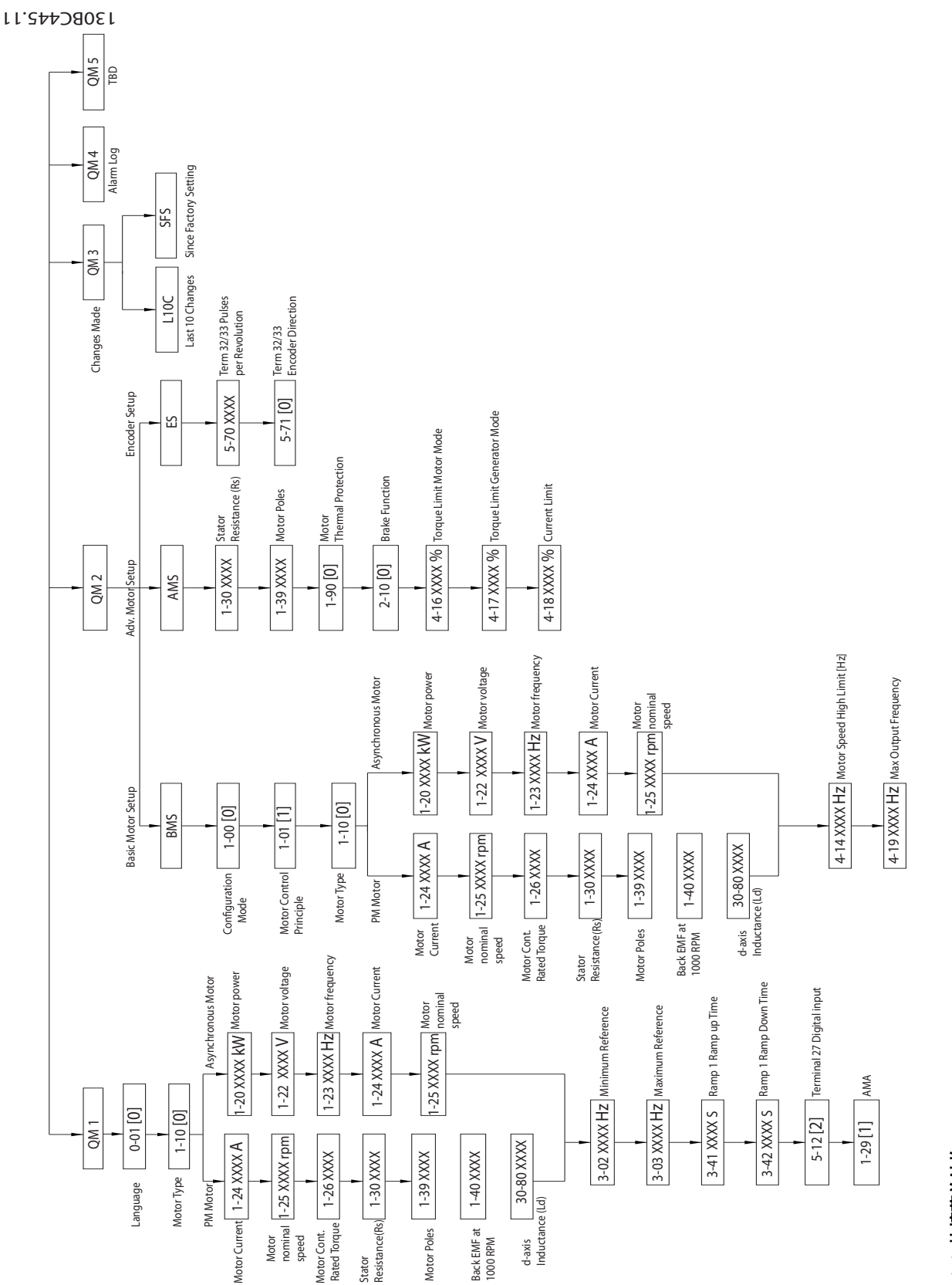

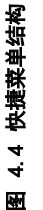

Danfoss

Danfoss

#### <span id="page-23-0"></span>4.3 主菜单

通过主菜单可访问所有参数。

- 1. 要进入主菜单,请按 [MENU](菜单)键,直到屏 幕光标位于*主菜单* 上。
- 2. [▲] [▼]: 浏览参数组。
- 3. 按 [OK](确定)选择参数组。
- 4. [▲] [▼]: 浏览特定参数组中的参数。
- 5. 按 [OK](确定)选择参数。
- 6. [►] 和 [▲] [▼]: 设置/更改参数值。
- 7. 按 [OK](确定)接受所设置的值。
- 8. 要退出,请按两下 [Back](后退)(按三下可访 问数组参数)进入*主菜单*,或按一下 [Menu] (菜 单)进入状态 菜单。

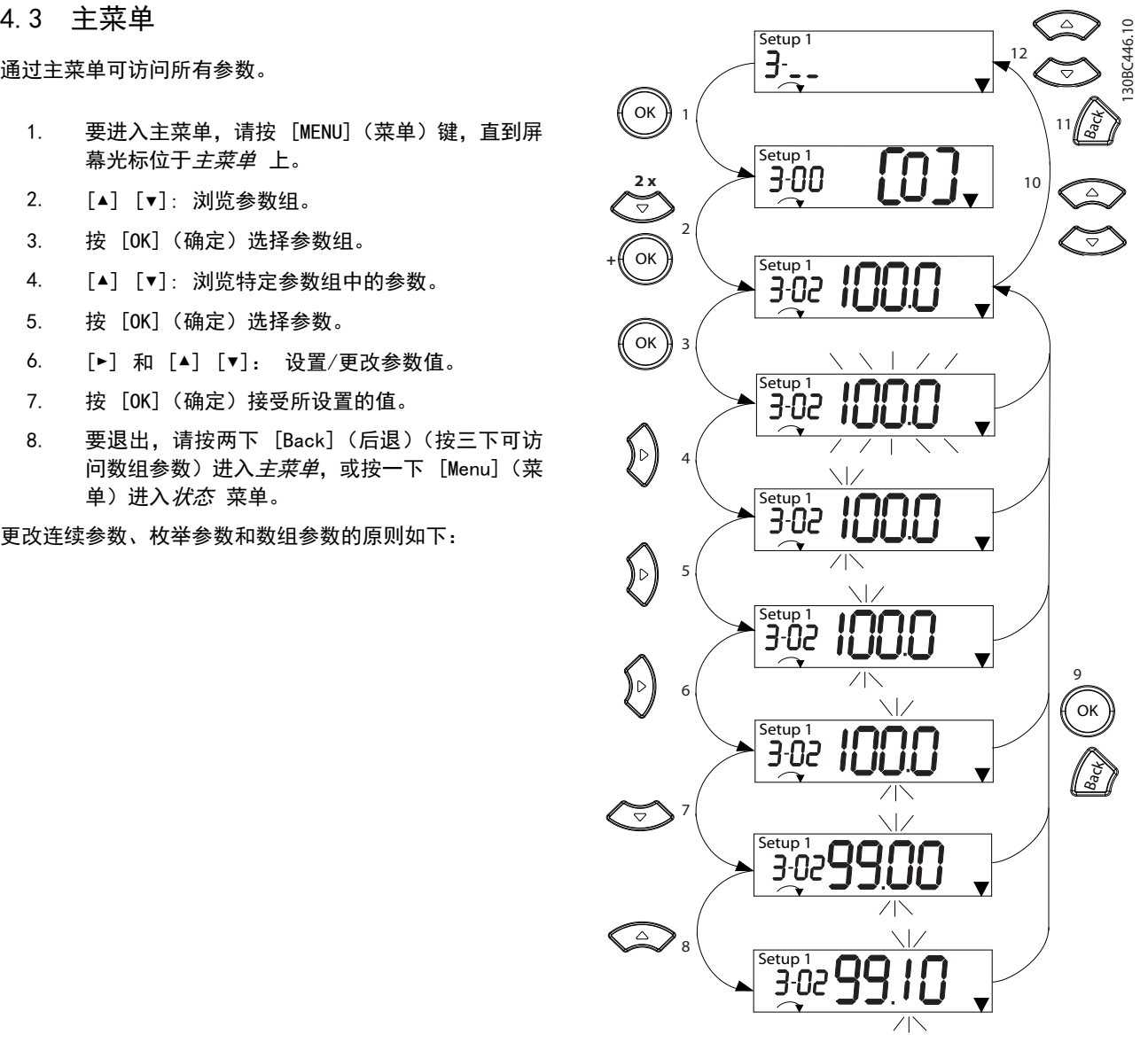

图 4.5 使用主菜单 — 连续参数

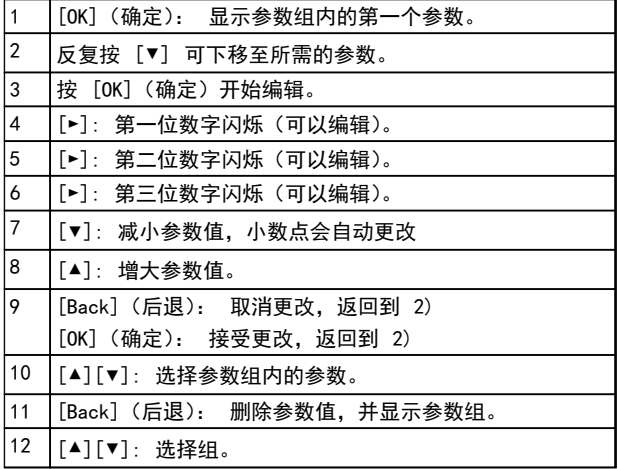

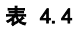

Danfoss

10

<span id="page-24-0"></span>枚举参数的访问和编辑方式与其它参数类似,但由于 NLCP 数字限制(4 个大数字),并且枚举值不得大于 99,参数 值显示在括号内。当枚举值大于 99 时,NLCP 只能显示括 号的第一部分。

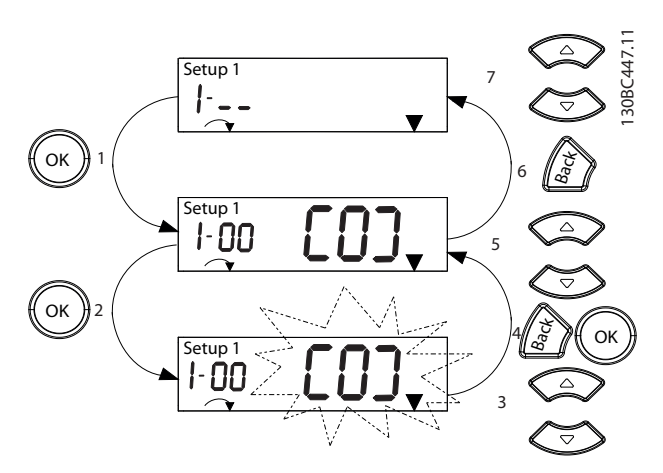

图 4.6 使用主菜单 — 枚举参数

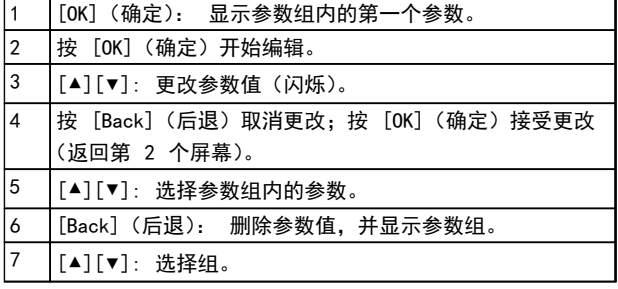

#### 表 4.5

数组参数说明如下:

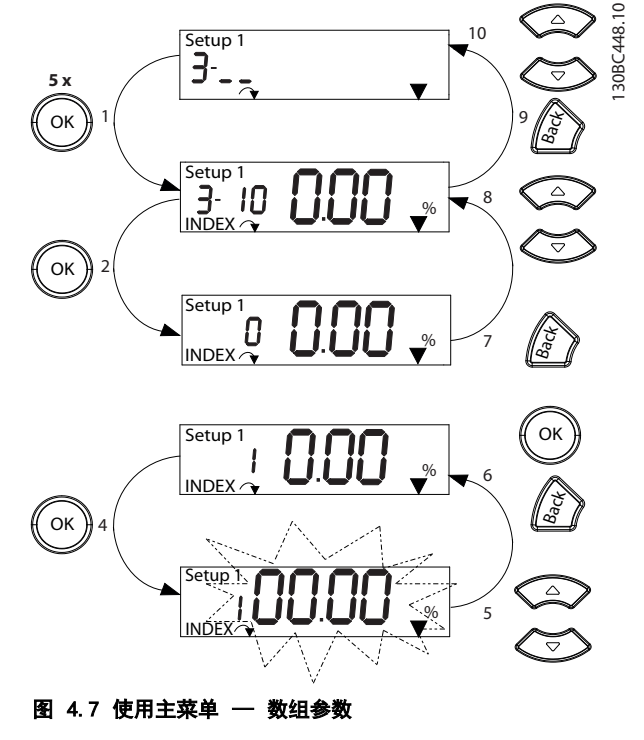

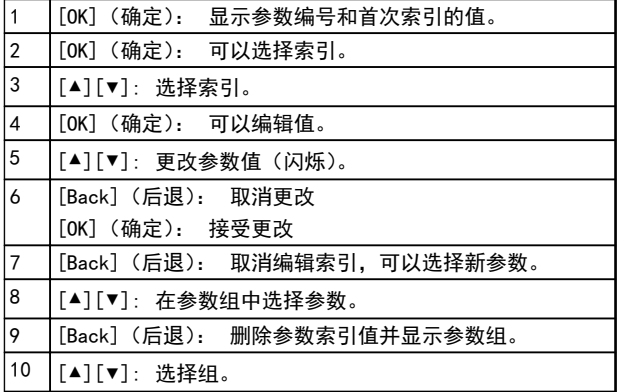

#### 表 4.6

4.4 参数列表

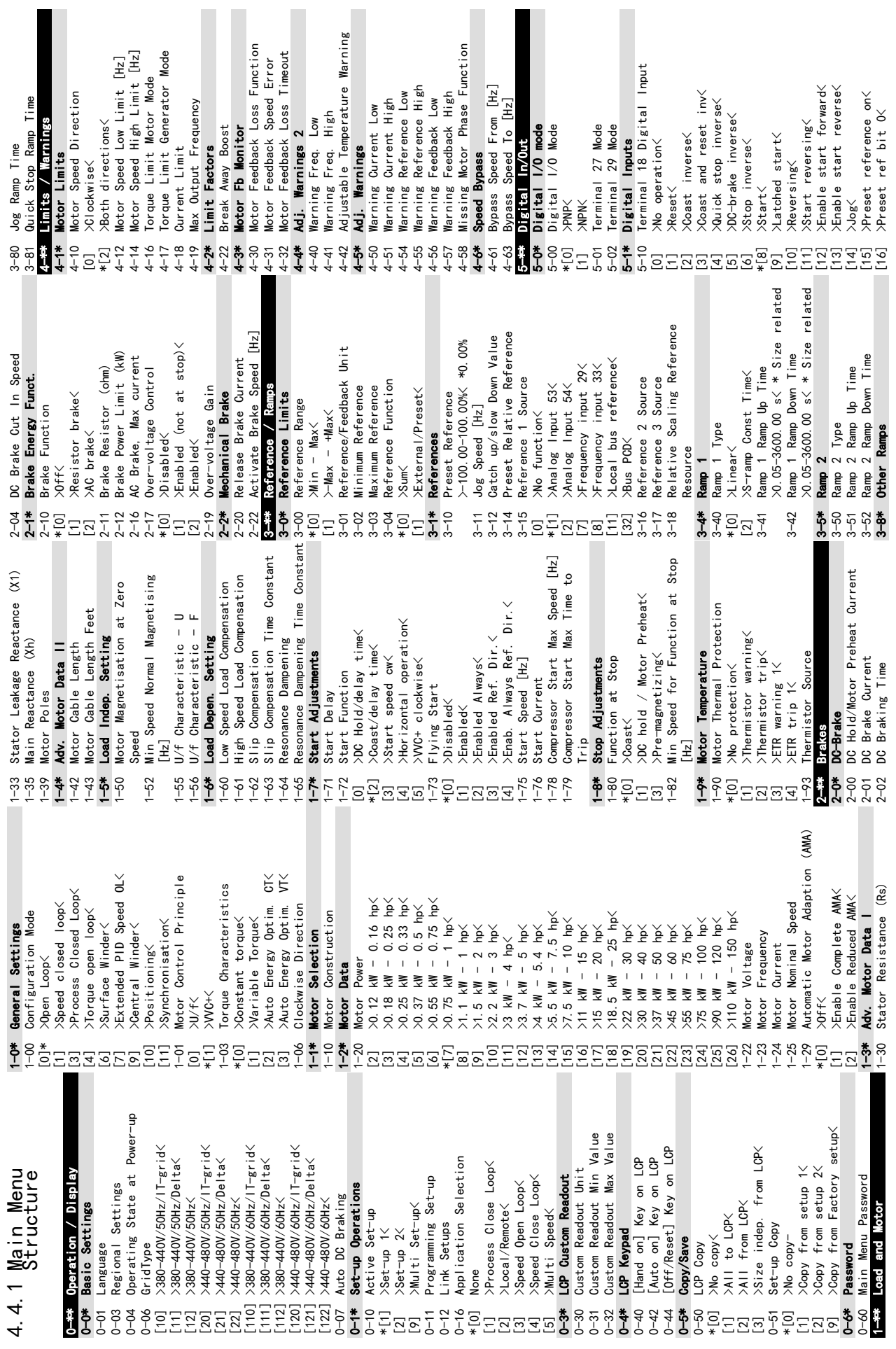

4 4

<span id="page-25-0"></span>用户界面和编程 VLT® AutomationDrive FC 360 快速指南

 $\overline{\phantom{a}}$ 

用户界面和编程 VLT® AutomationDrive FC 360 快速指南

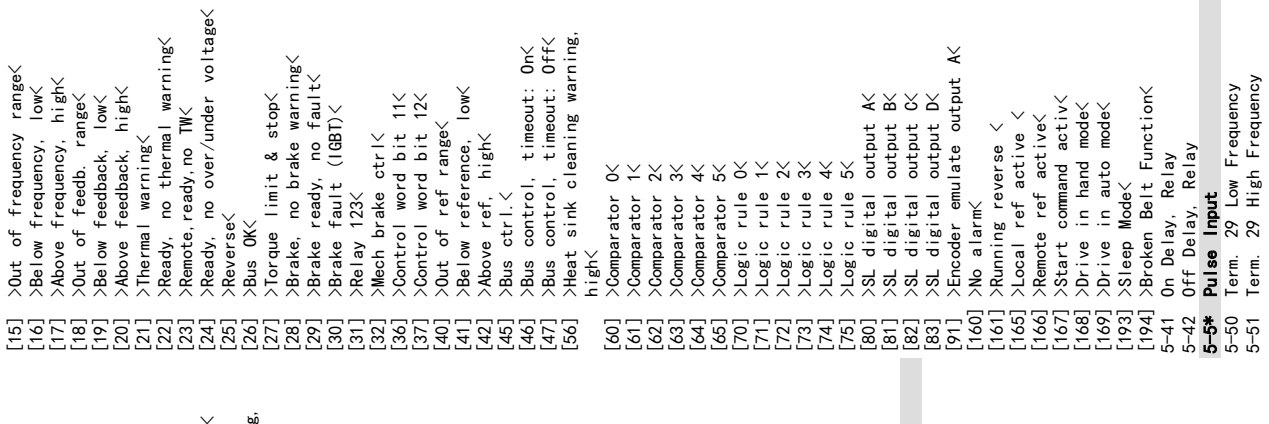

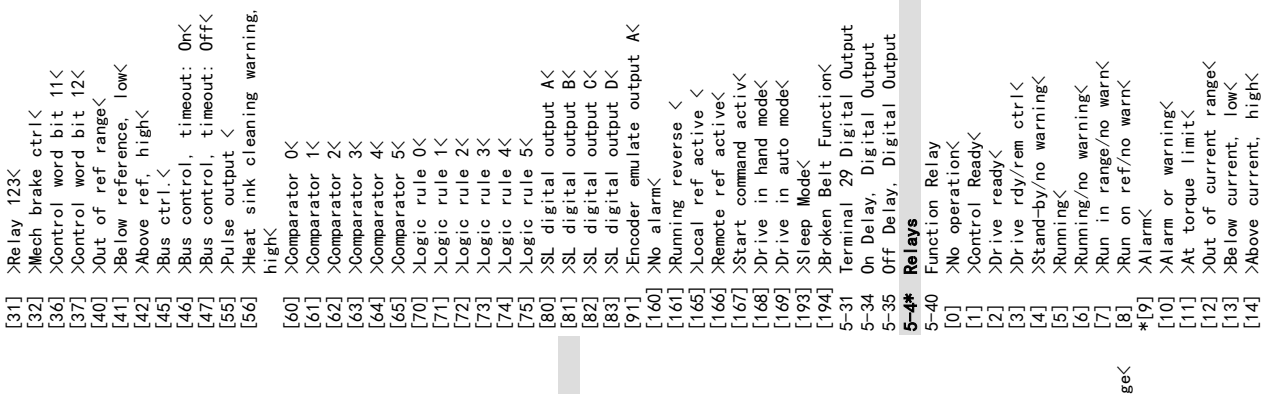

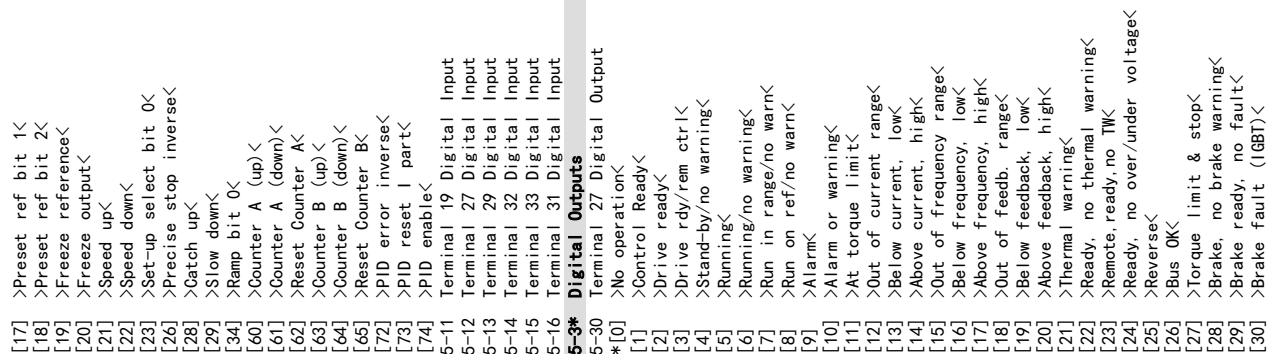

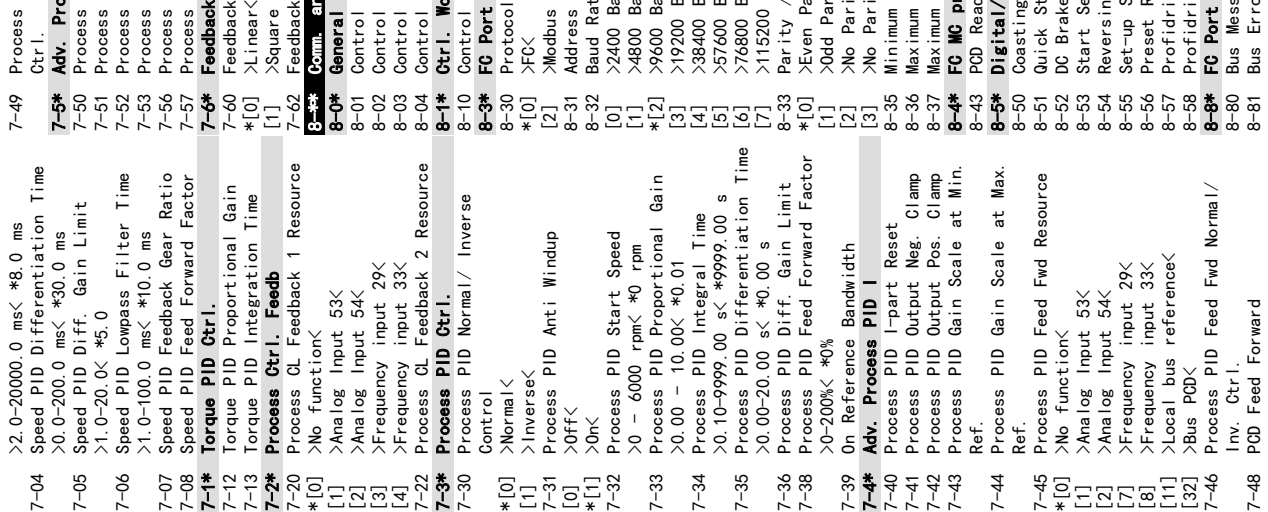

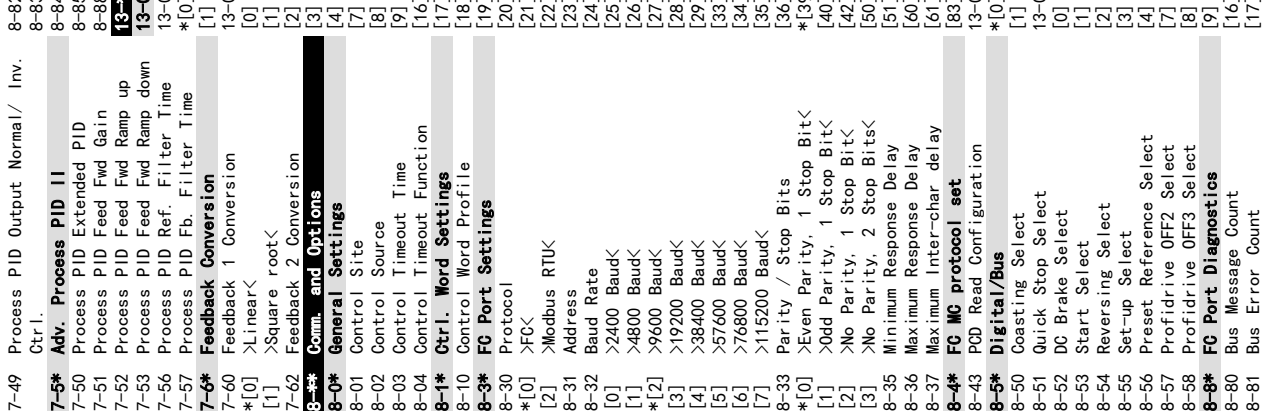

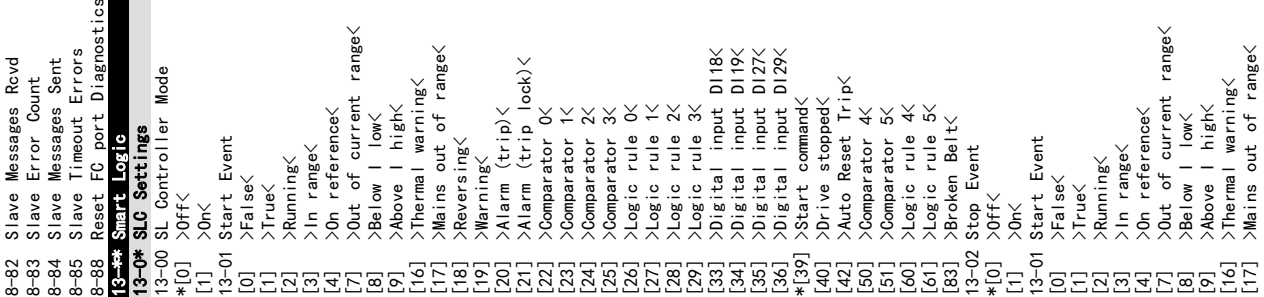

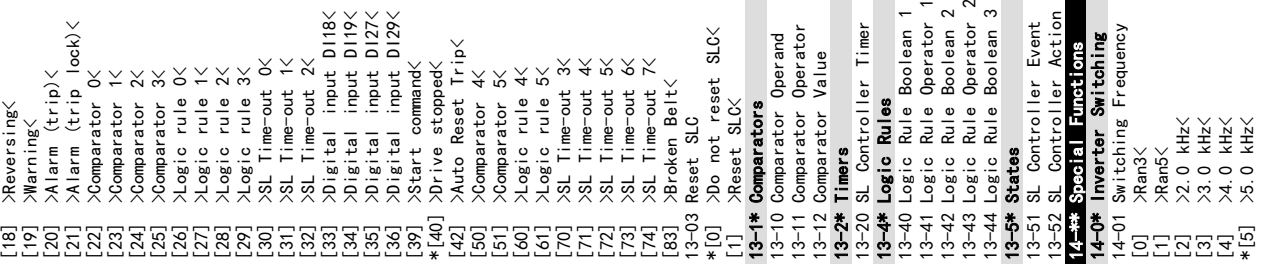

 $[2]$  >Automatic reset x 2< [3] >Automatic reset x 3<  $[4]$  >Automatic reset x 4< [5] >Automatic reset x 5<  $[6]$  >Automatic reset x 6< [7] >Automatic reset x 7< [8] >Automatic reset x 8< [9] >Automatic reset x 9< [10] >Automatic reset x 10< [11] >Automatic reset x 15< [12] >Automatic reset x 20< 14-21 Automatic Restart Time >0-600 s< \*10 s 14-22 Operation Mode \*[0] >Normal operation< [2]  $>$ Initialisation $\langle$ 14-23 Typecode Setting

 $\times$  $\overline{\phantom{a}}$ reset reset

overy Level

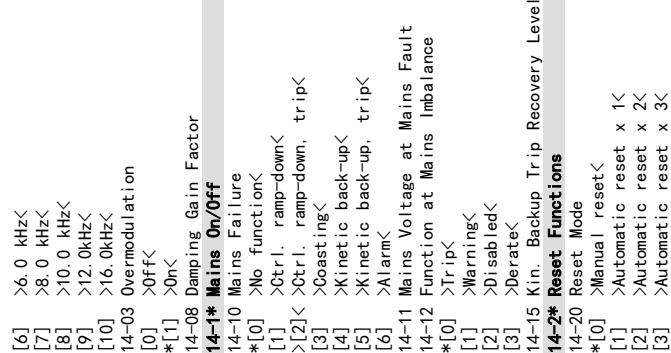

 $\leq$ 

 $\leq$ 

4 4

用户界面和编程 VLT® AutomationDrive FC 360 快速指南

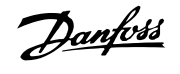

14-24 Trip Delay at Current Limit 14-25 Trip Delay at Torque Limit 14-27 Action At Inverter Fault

 $\boldsymbol{\sim}$ ო \*[1] >Warning or trip after warning<

14-28 Production Settings 14-29 Service Code 14-3\* Current Limit Ctrl.

14-30 Current Lim Ctrl, Proportional

Gain<br>14-31 Curren

14-31 Current Lim Ctrl, Integration 14-31 Current Lim Ctrl, Integration<br>Time<br>14-32 Current Lim Ctrl, Filter Time 14-32 Current Lim Ctrl, Filter Time

[4] Automatic reset x 3<br>
[6] Automatic reset x 3<br>
[6] Automatic reset x 5<br>
[6] Automatic reset x 7<br>
[6] Automatic reset x 7<br>
[71] Automatic reset x 15<br>
[71] Automatic reset x 15<br>
[71] Automatic reset x 15<br>
[71] Automatic r

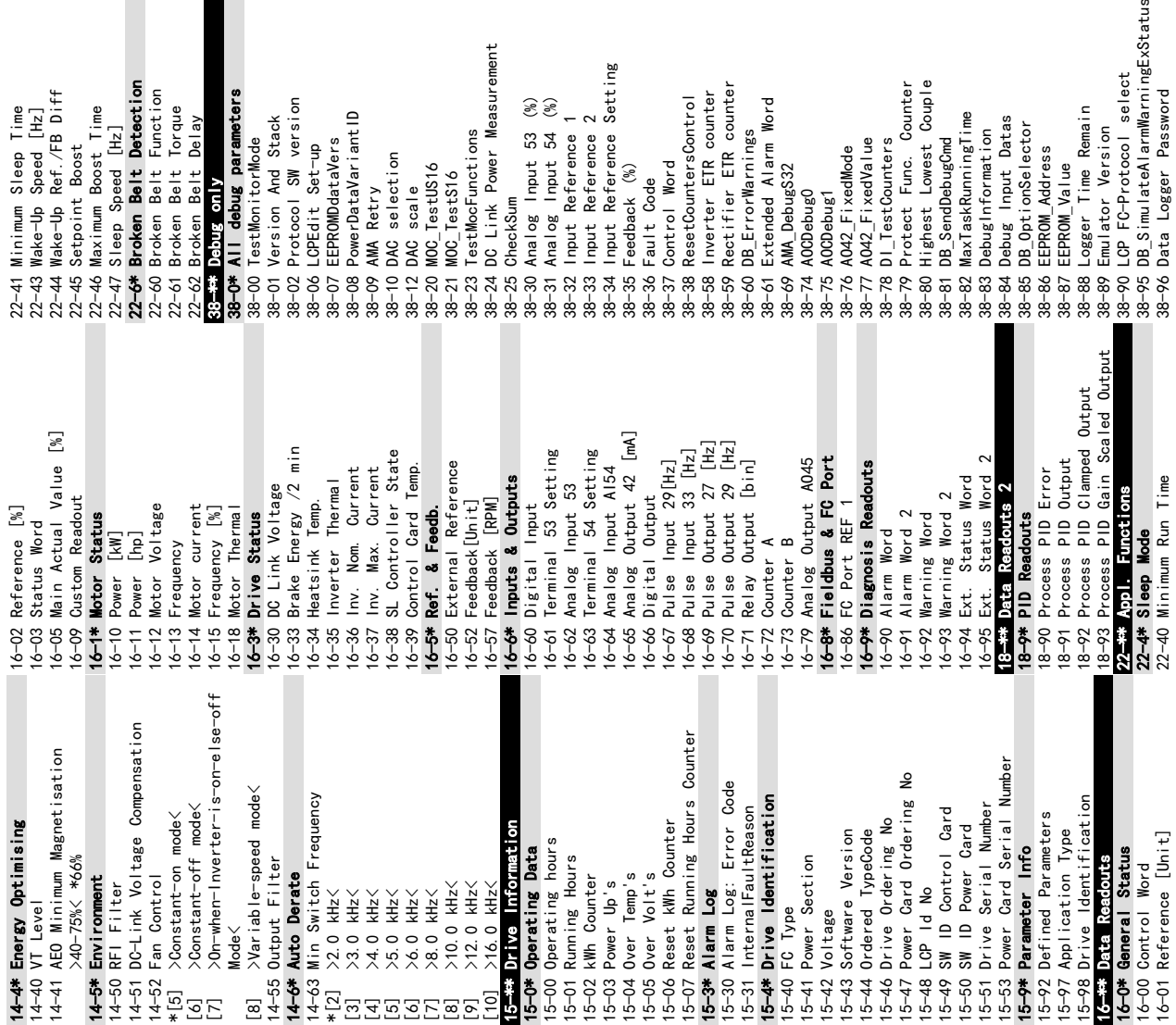

ata Logging Period<br>gnal to Debug<br>gned Debug Info 38-97 Data Logging Period 38-98 Signal to Debug -18–07<br>D-02

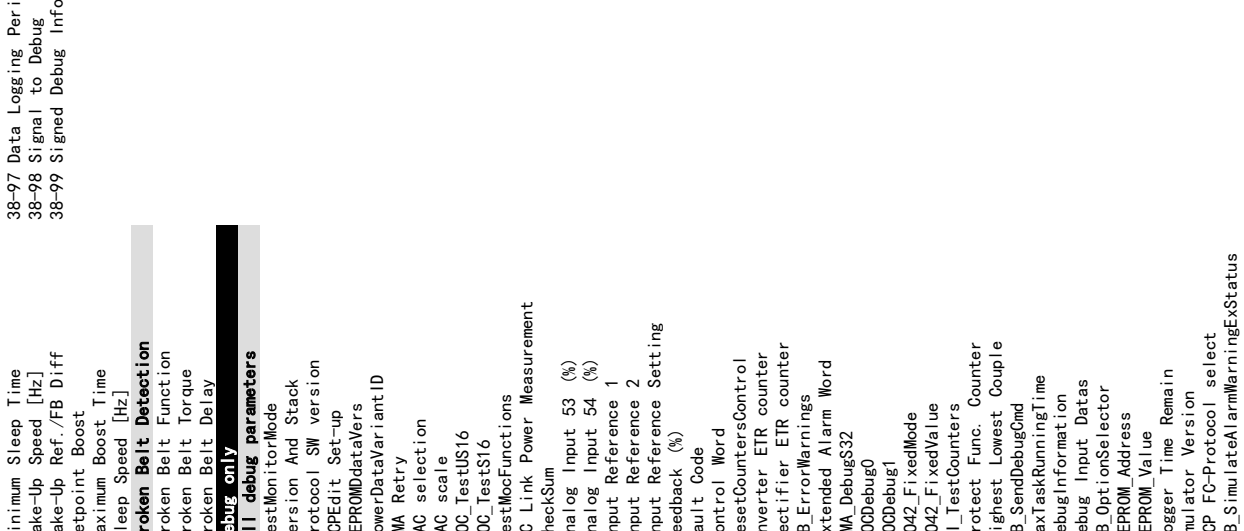

Danfoss

5 5

Danfoss

# <span id="page-29-0"></span>5 接线示例

参数  $\circ$ 功能 设置 130BD063.10 FC  $+24V$  $12<$ 1-29 Automatic D IN 18 $\frac{1}{5}$ Motor[1] Enable 19 $\frac{1}{2}$ D IN Adaptation complete COM  $20\overline{C}$ (AMA) AMA D IN  $27<sup>o</sup>$ 5-12 Terminal [2]\* Coast D IN  $290$ 27 Digital D IN  $32c$ inverse Input D IN  $33<sup>1</sup>$ D IN \* = 默认值 31 $\circ$ 说明/备注: 参数组 1-2\* 必 须根据电动机来设置  $+10V$ 50 $\zeta$ A IN 注意 53 $\zeta$ A IN 54 $\zeta$ 如果未连接端子 12 和 COM 55 $\zeta$ 27,则将 5-12 设为 [0] A OUT  $42\overline{c}$ 

### 本节的示例旨在提供与常见功能有关的快捷参考 。

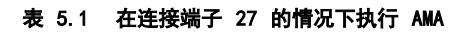

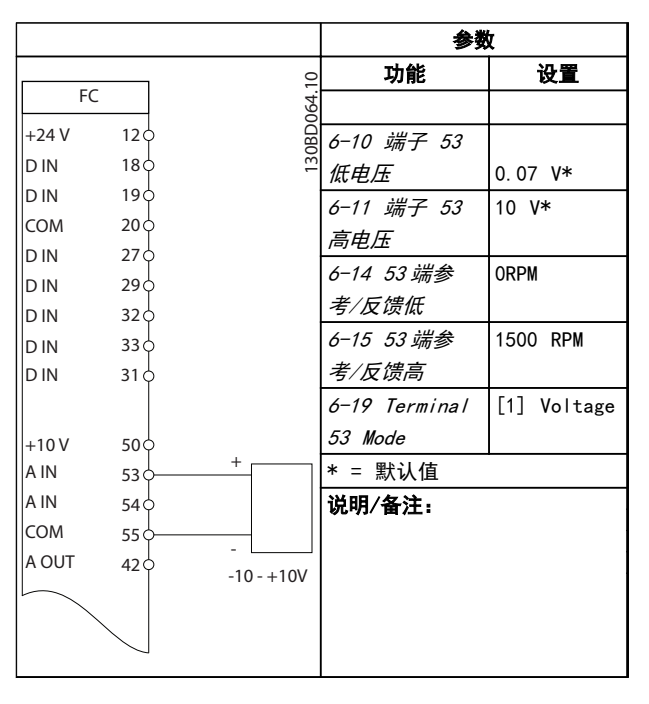

#### 表 5.2 模拟速度参考值(电压)

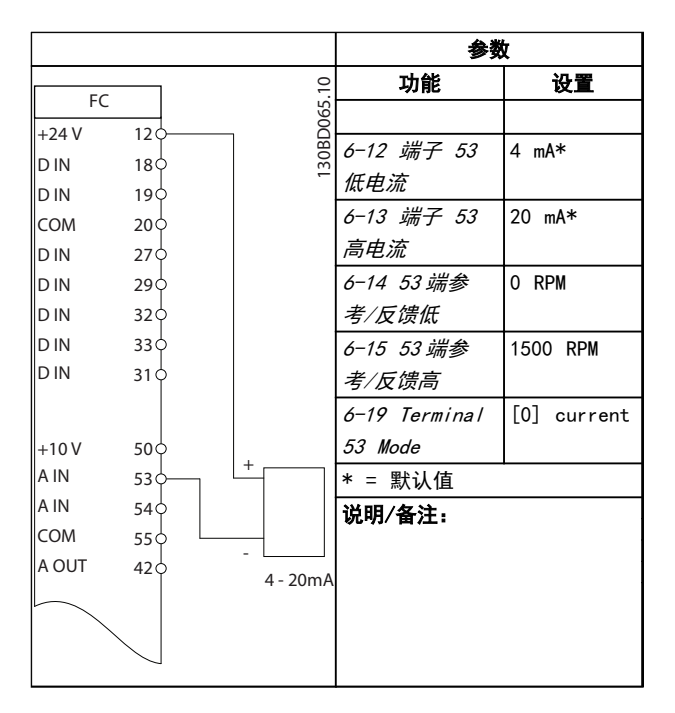

#### 表 5.3 模拟速度参考值(电流)

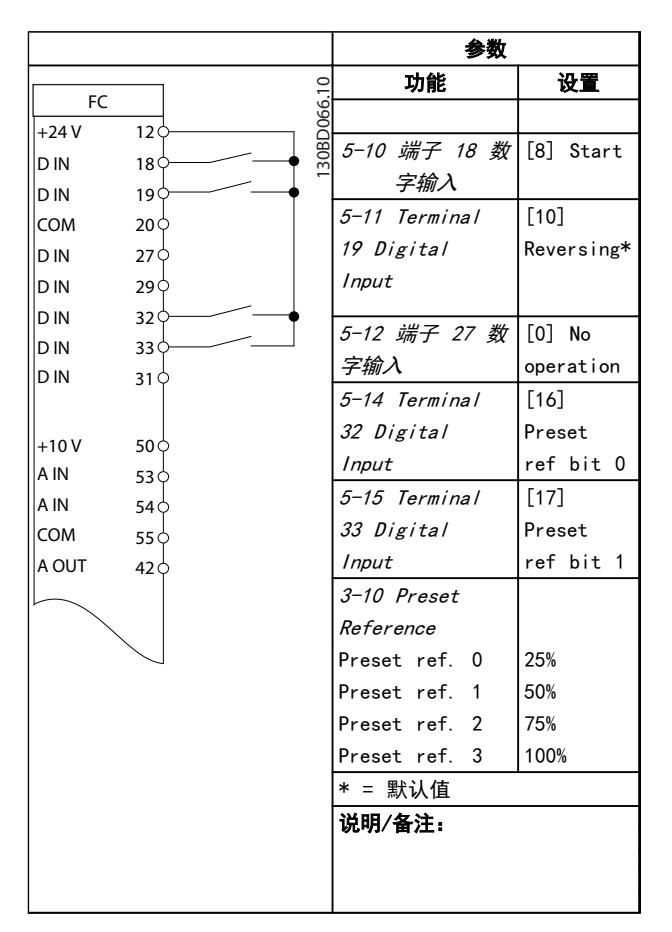

表 5.4 带反向功能和 4 个预设速度的启动/停止

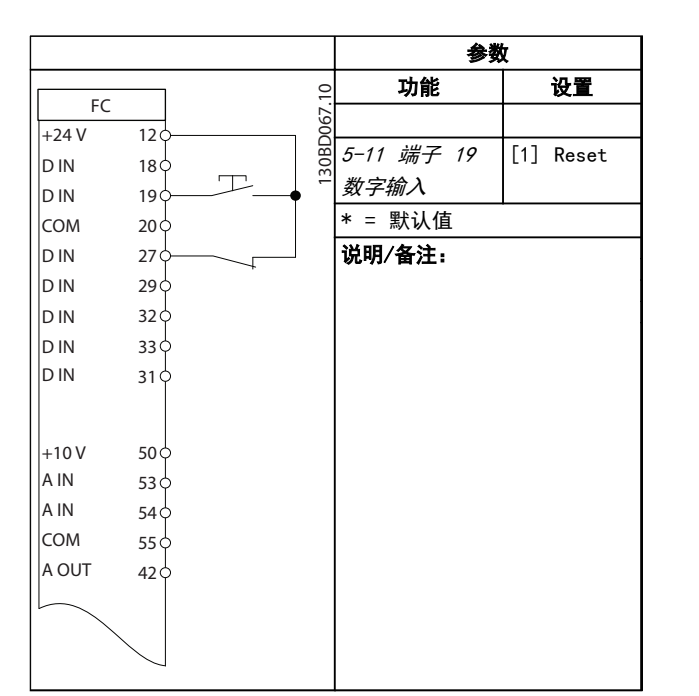

#### 表 5.5 外部报警复位

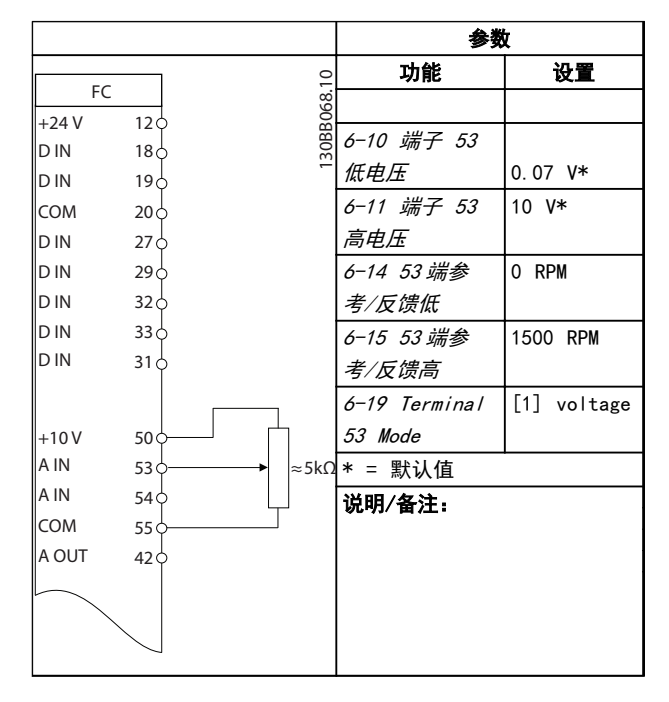

表 5.6 速度参考值 (使用手动电位计)

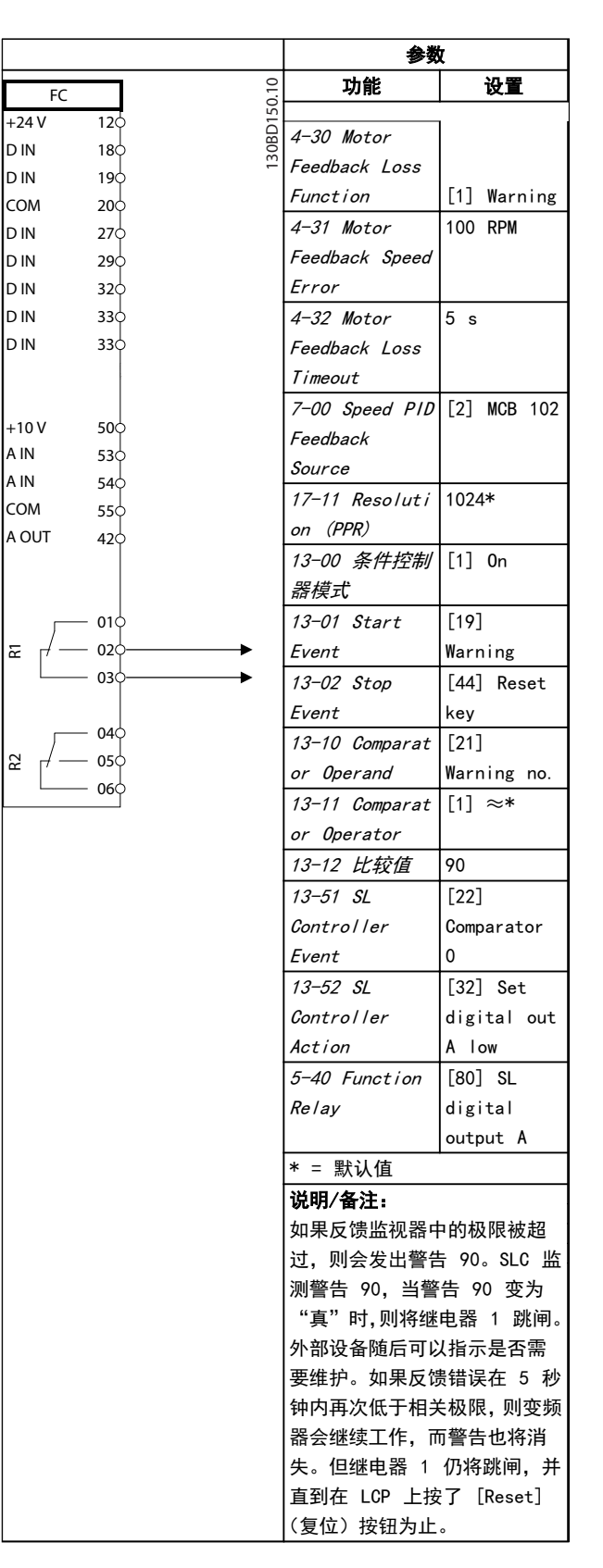

表 5.7 使用 SLC 设置继电器

Danfoss

Danfoss

<span id="page-31-0"></span>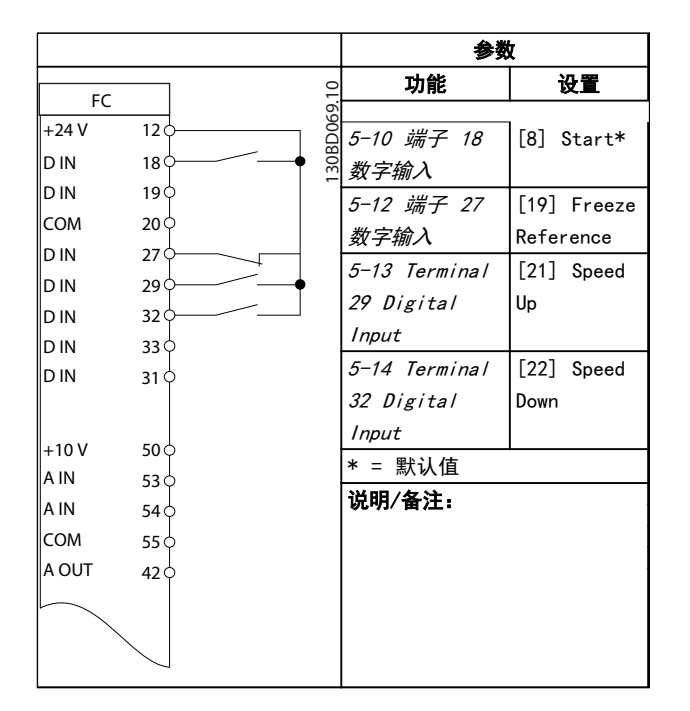

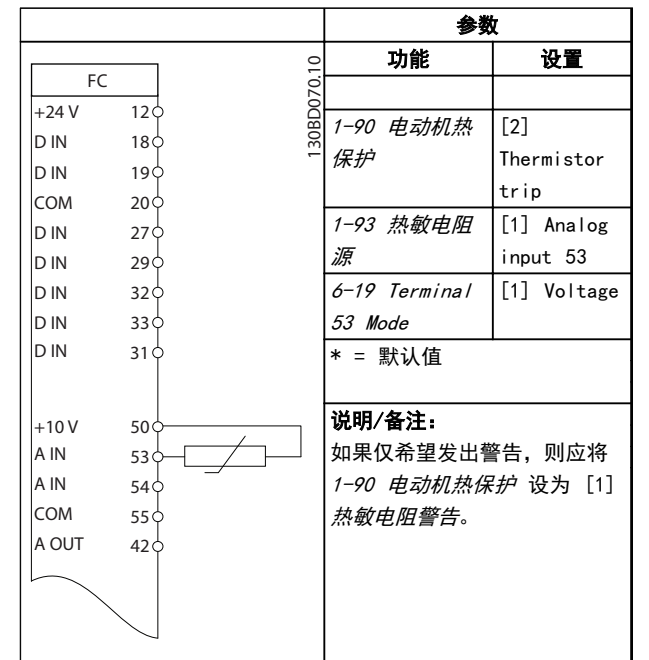

表 5.8 加速/减速

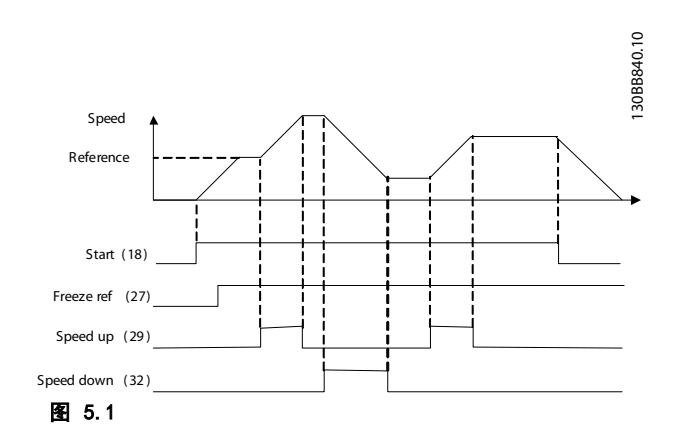

## 小心 为了符合 PELV 绝缘要求,热敏电阻必须使用加强绝缘或 双重绝缘。

表 5.9 电动机热敏电阻

# <span id="page-32-0"></span>6 警告和报警

## 6.1 系统监测

变频器可以监测其输入功率、输出、电动机因数以及其他系 统性能指标的状况。警告或报警并不一定表明变频器自身 存在内部问题。在许多情况下,它表示的都是输入电压、电 动机负载或温度、外部信号或变频器内部逻辑所监测的其他 方面的故障状态。务必按照报警或警告中的说明调查这些 位于变频器之外的环节。

### 6.2 警告和报警类型

### 6.2.1 警告

当即将发生报警状况或存在异常运行条件并可能导致变频 器发出警报时,将发出警告。当异常状况消失时,警告会自 行清除。

### 6.2.2 报警跳闸与 报警跳闸锁定

当变频器跳闸,即变频器为了防止自身或系统受到损害而暂 停运行时,会发出报警。电动机将惯性停车至停止。变频器 逻辑会继续运行并监测变频器的状态。当故障状态消除后, 可以将变频器复位。随后它便可以再次开始运行。

跳闸可以用 4 种方式中的任何一种复位:

- **•** 按 [Reset](复位)键。
- **•** 数字复位输入命令
- **•** 串行通讯复位输入命令
- **•** 自动复位

如果出现非常严重的故障,将会导致报警跳闸锁定,此时必 须断开变频器的电源然后再接通,之后才能采用上述 4 种 方法之一重置报警。

6.3 警告和报警显示

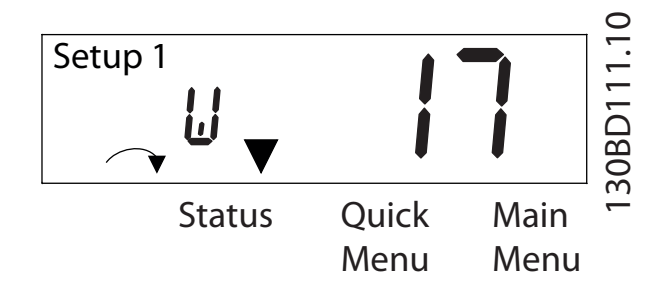

图 6.1

报警或跳闸锁定型报警会在屏幕上连同报警编号一起闪烁。

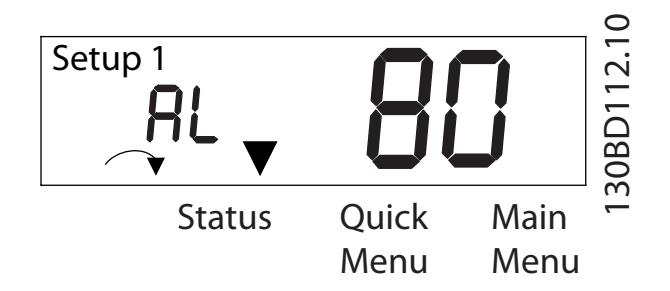

#### 图 6.2

除了变频器显示屏上的文字和报警代码外,还有三个状态指 示灯。

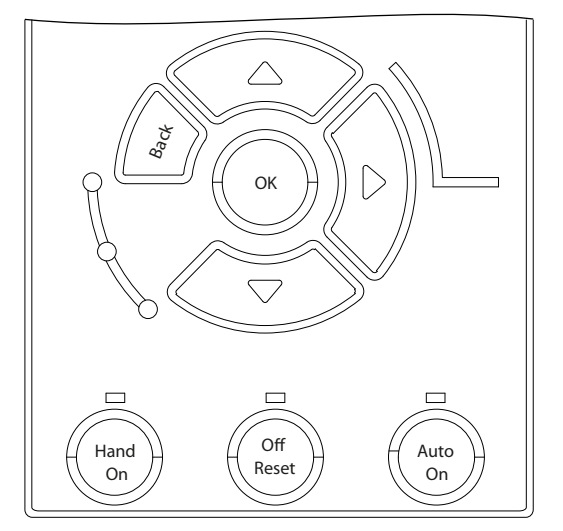

图 6.3

6 6

Danfoss

Danfoss

# <span id="page-33-0"></span>6.4 警告和报警定义

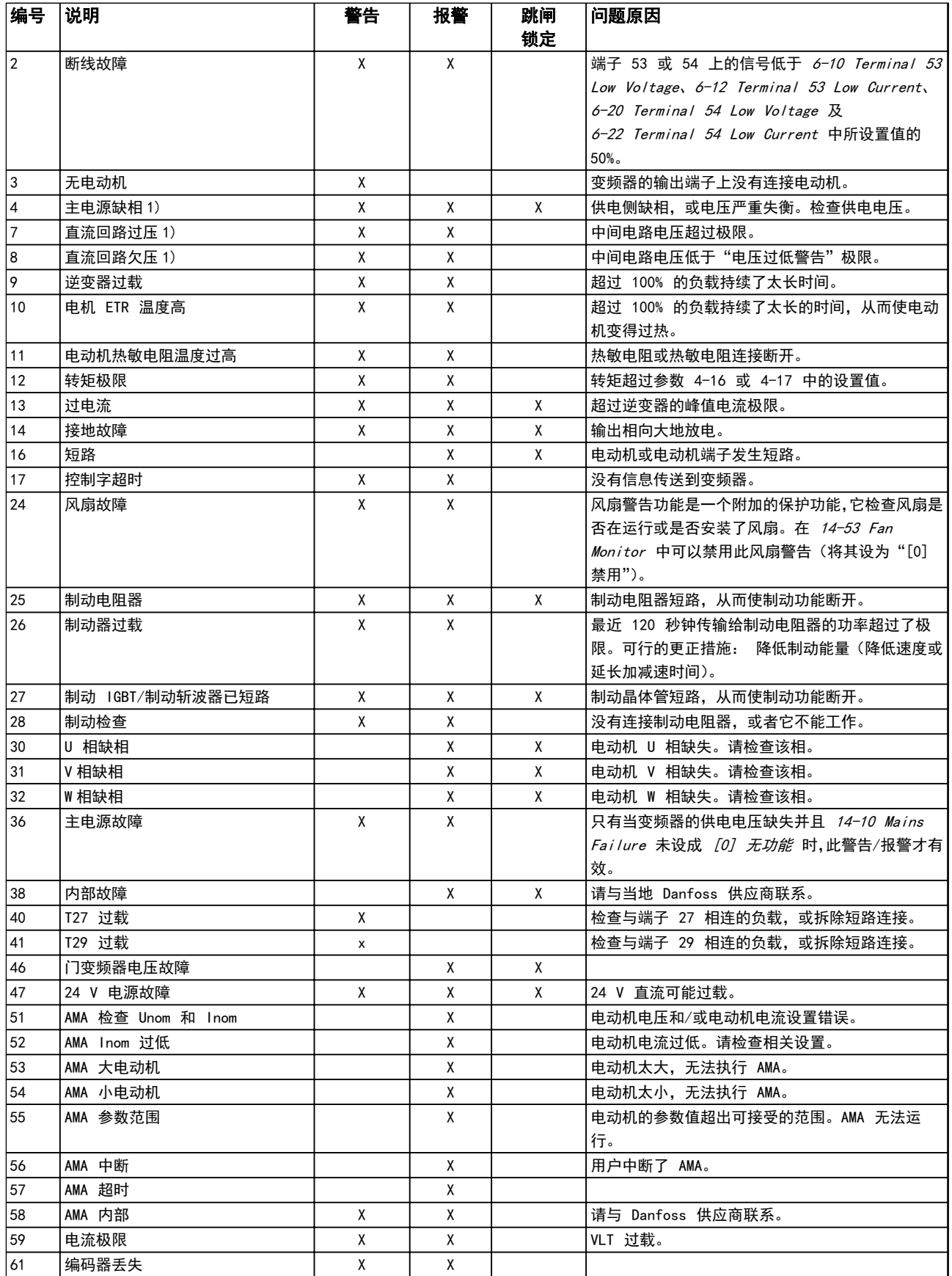

<span id="page-34-0"></span>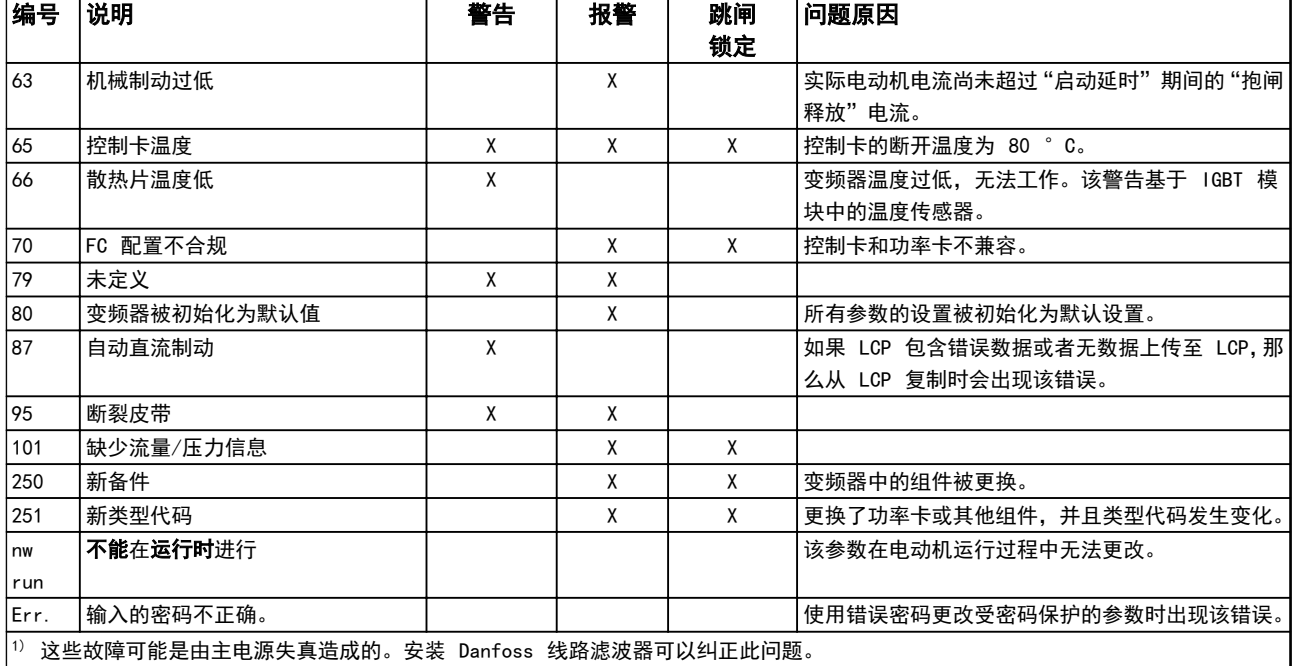

表 6.1 警告和报警 代码列表

Danfoss

Danfoss

# <span id="page-35-0"></span>7 基本故障排查 和常见问题解答 (FAQ)

## 7.1 启动和操作

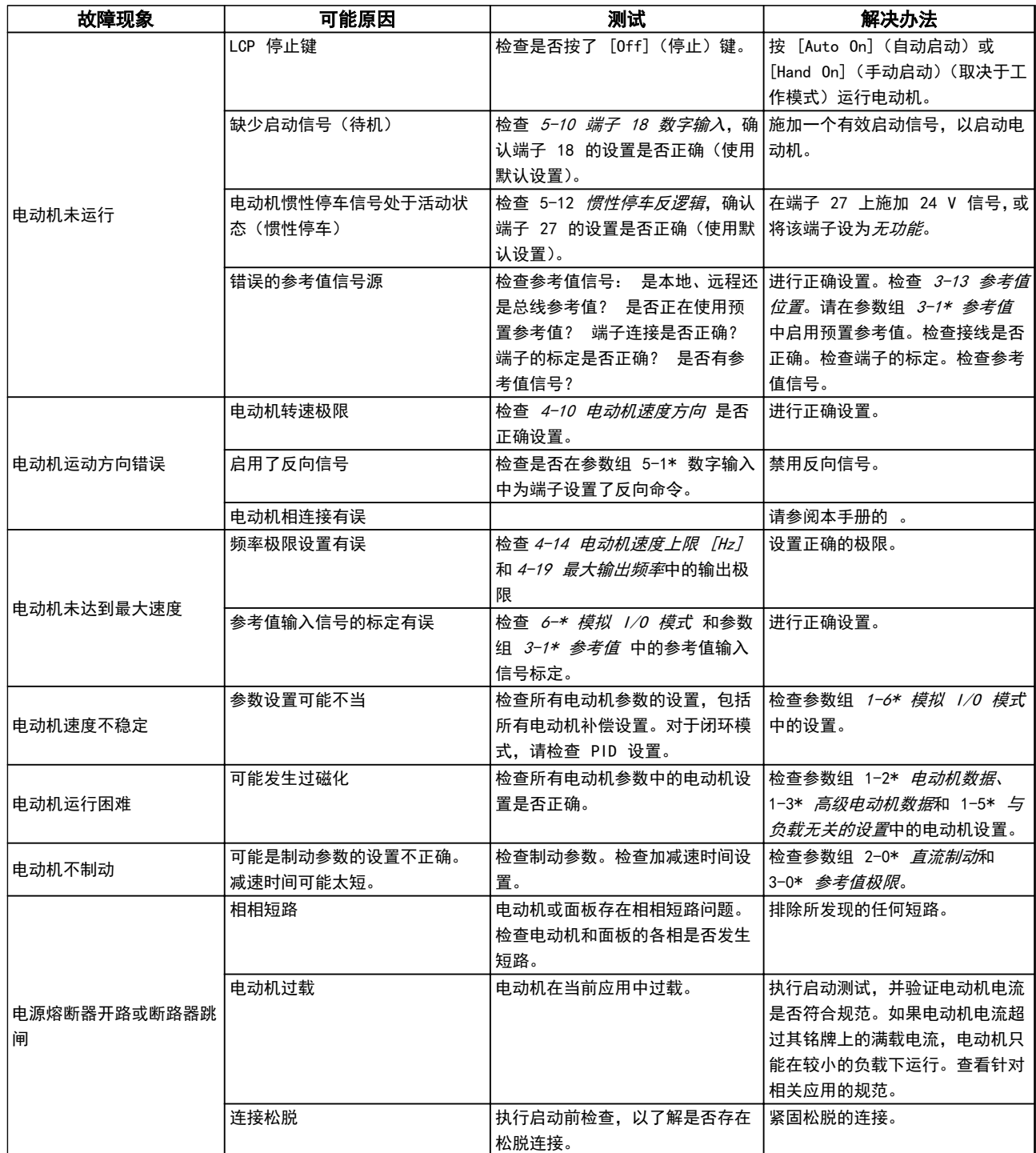

Danfoss

7 7

### 基本故障排查 和常见问题解答 (FAQ) VLT® AutomationDrive FC 360 快速指南

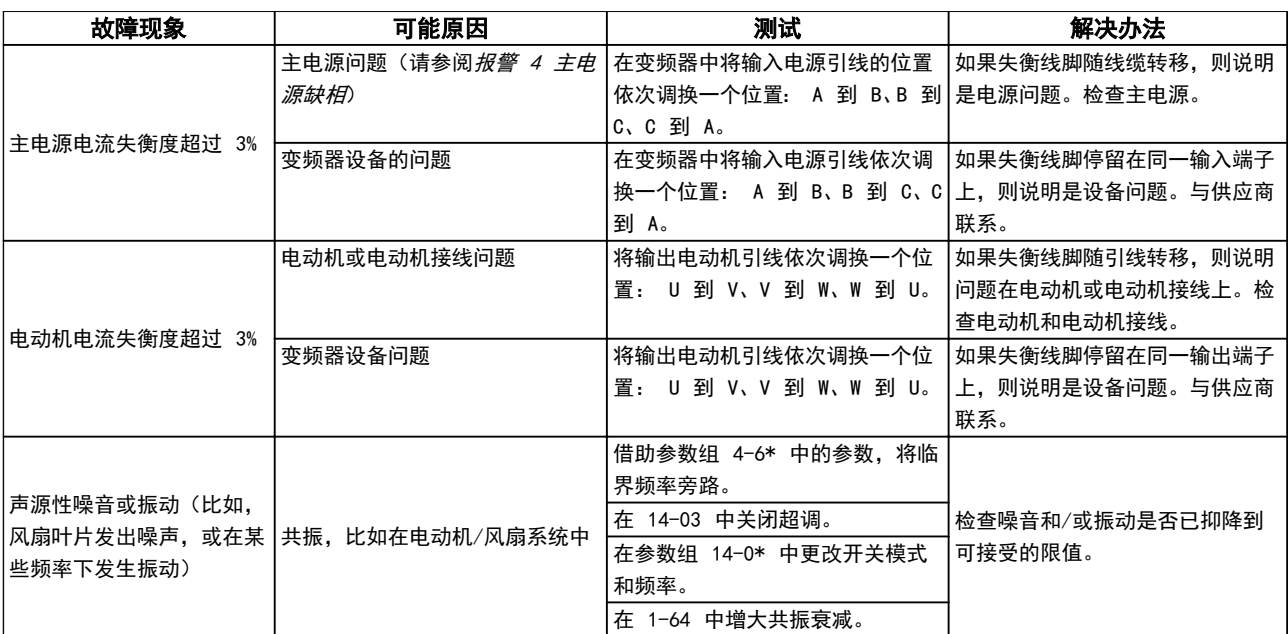

表 7.1

Danfoss

<span id="page-37-0"></span>8 规格

# 8.1 规格表

## 8.1.1 主电源电压 3 x 380-480 V AC

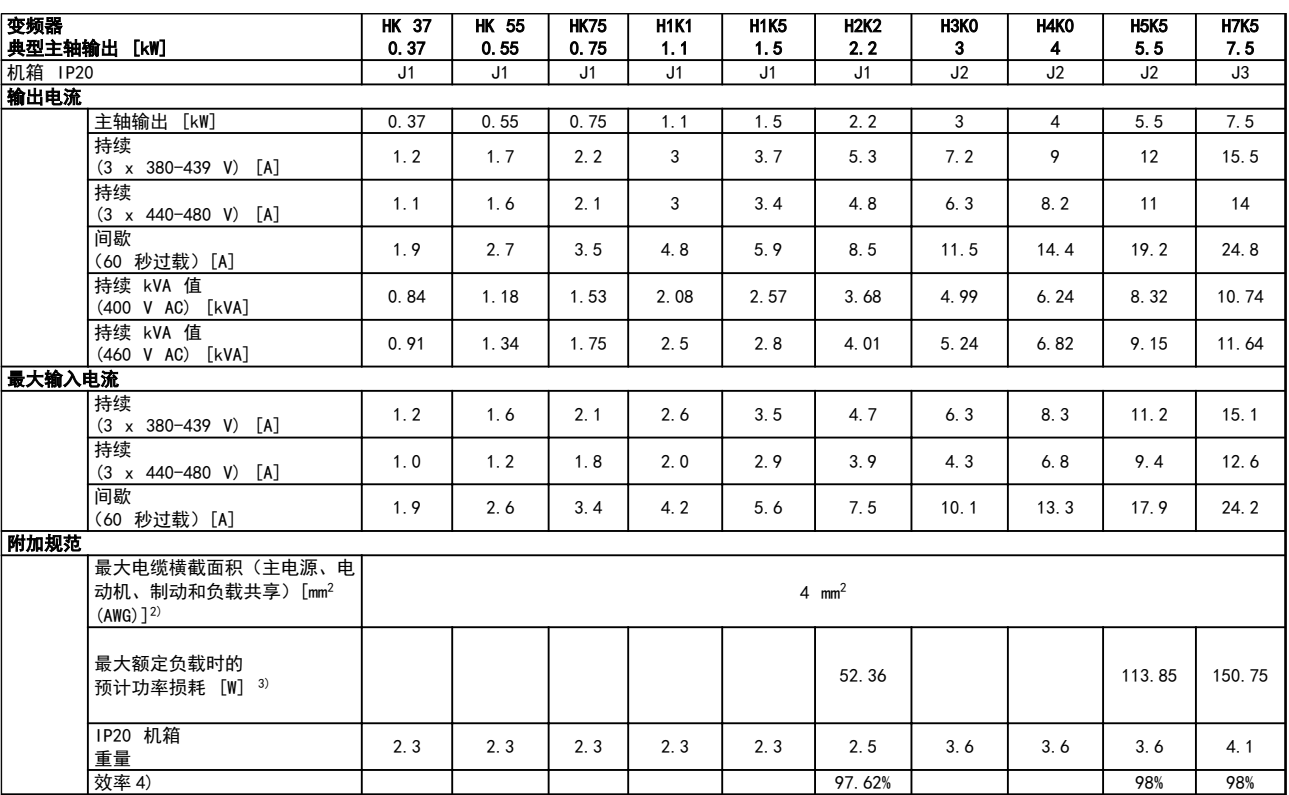

8 8

#### 表 8.1 主电源 3 x 380-480 V AC — 重工况 1)

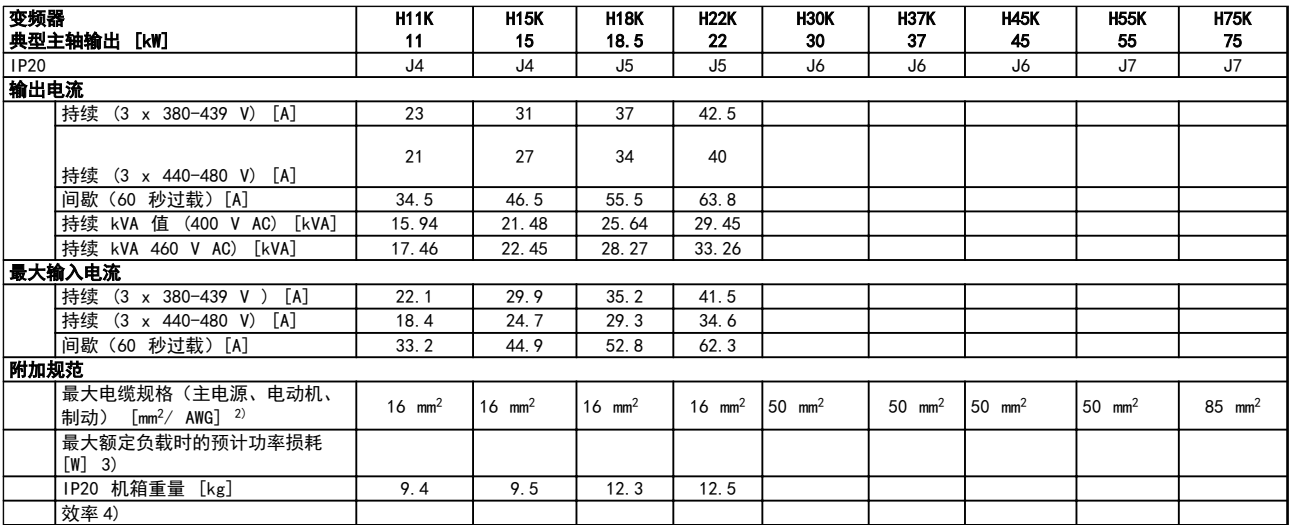

#### 表 8.2 主电源 3x380-480 V AC — 重工况 1)

Danfoss

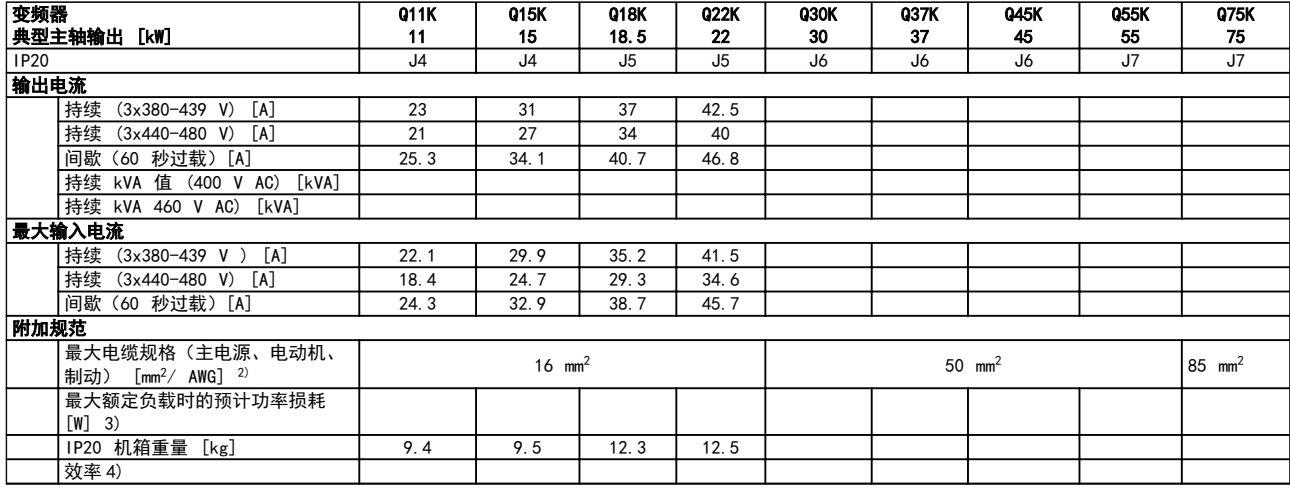

#### 表 8.3 主电源 3x380-480 V AC — 正常工况 1)

关于熔断器额定值,请参阅 [8.3 熔断器规格](#page-43-0)

1) 重工况 = 160% 电流,持续 60 秒;正常工况 = 110%电流,持续 60 秒。

2) 美国线规。

3) 额定负载条件下的典型功率损耗,可能有 +/-15% 偏差(容差因电压和电缆情况而异)。

这些值基于典型的电动机效率(eff2/eff3 的分界线)。效率较低的电动机还会增加变频器及相关设备中的功率损耗。

如果开关频率在默认设置基础上增大,功率损耗将显著上升。

其中已包括 LCP 的功率消耗和控制卡的典型功率消耗。其他选件和客户负载可能使损耗增加 30 W。(满载的控制卡、现场总线 或插槽 B 选件一般只会带来 4 W 的额外损耗)。

尽管使用了最先进的测量设备,但是应允许一定的测量误差 (±5%)。

4) 用 5 米屏蔽的电动机电缆在额定负载和额定频率下测量。

Danfoss

# <span id="page-39-0"></span>8.2 常规技术数据

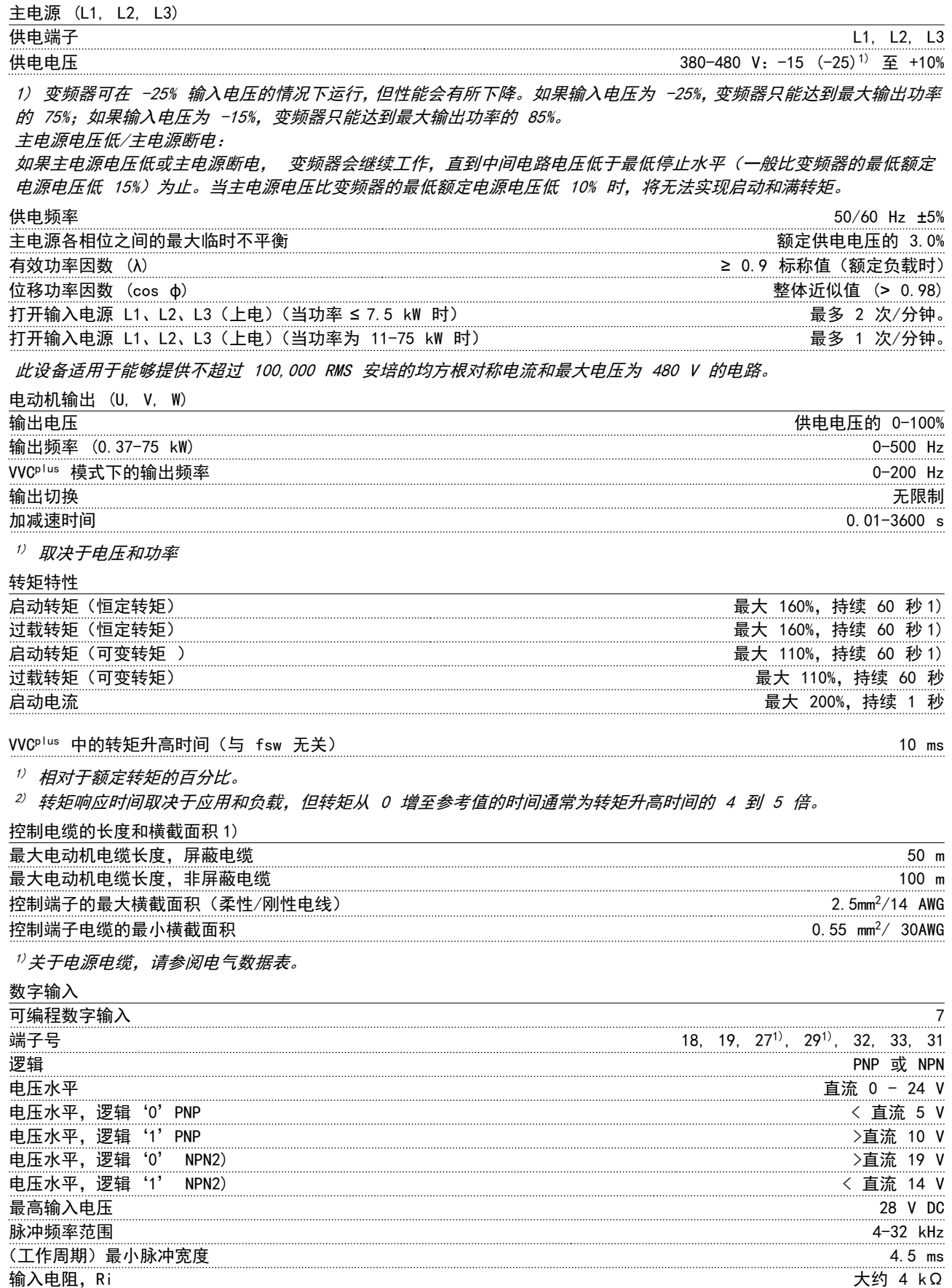

Danfoss

<span id="page-40-0"></span>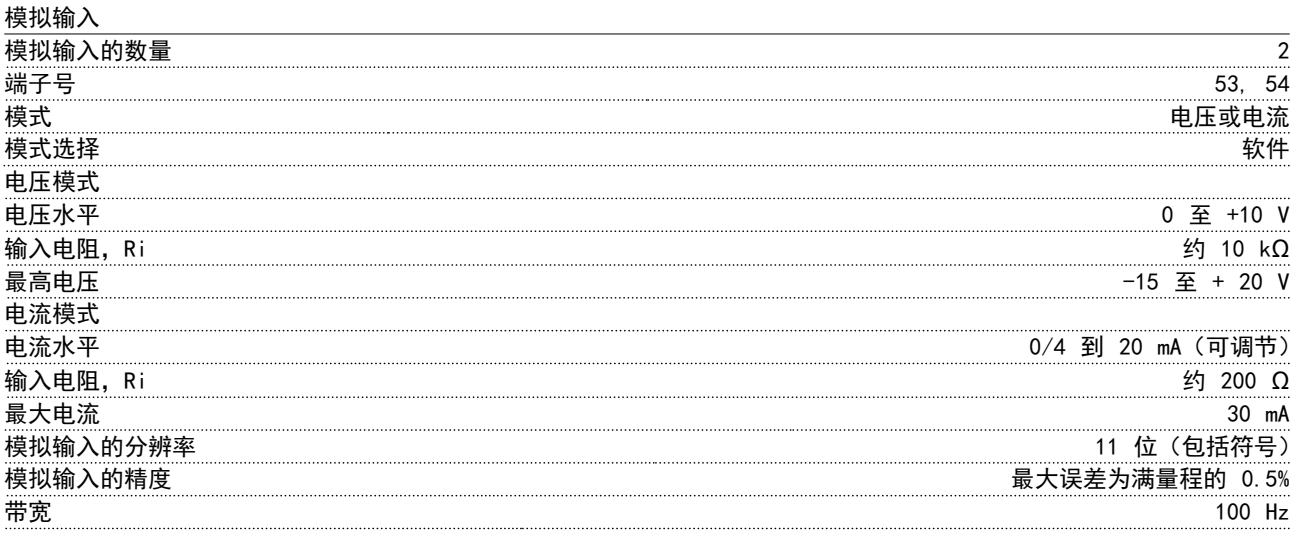

模拟输入与供电电压 (PELV) 以及其它高电压端子之间都是绝缘的。

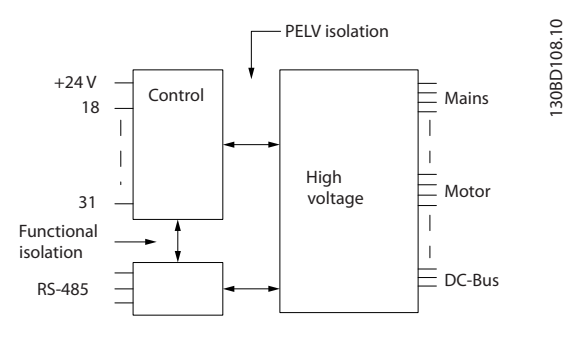

### 图 8.1

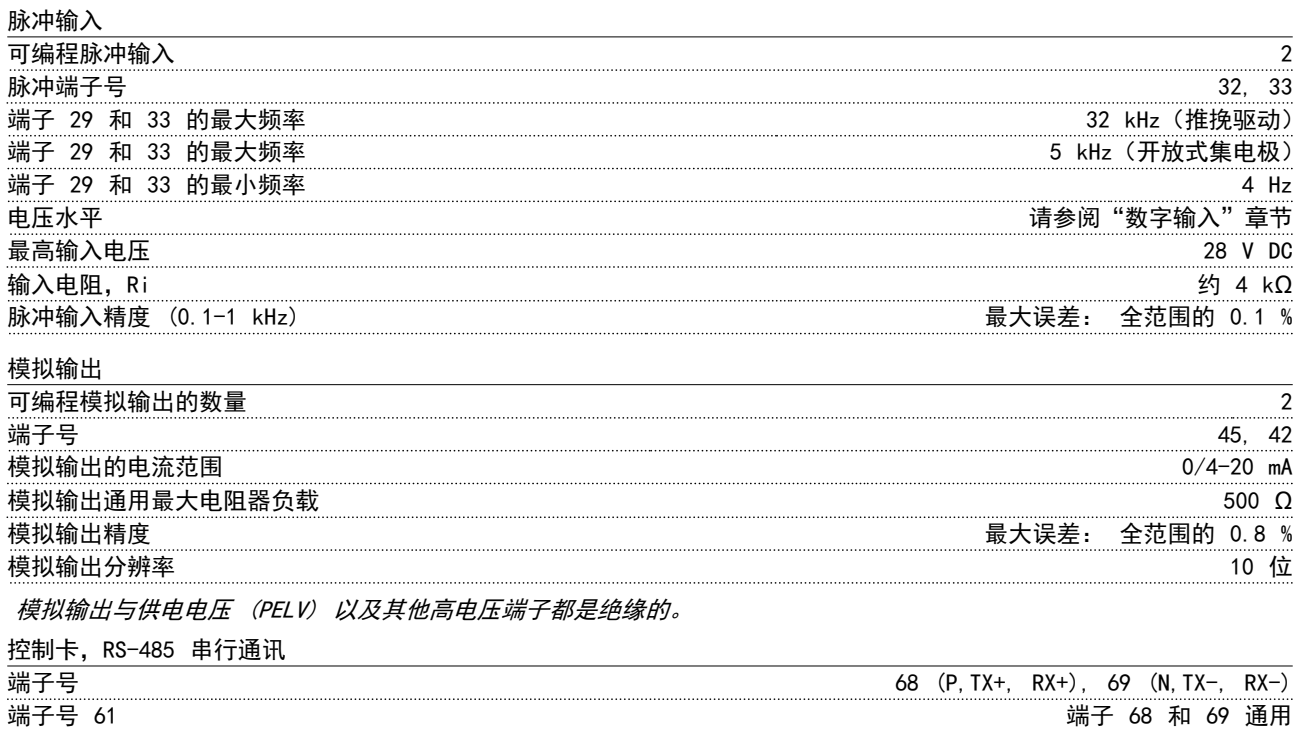

RS-485 串行通讯电路在功能上独立于其他中央电路,并且与供电电压 (PELV) 是电绝缘的。

8 8

Danfoss

<span id="page-41-0"></span>数字输出

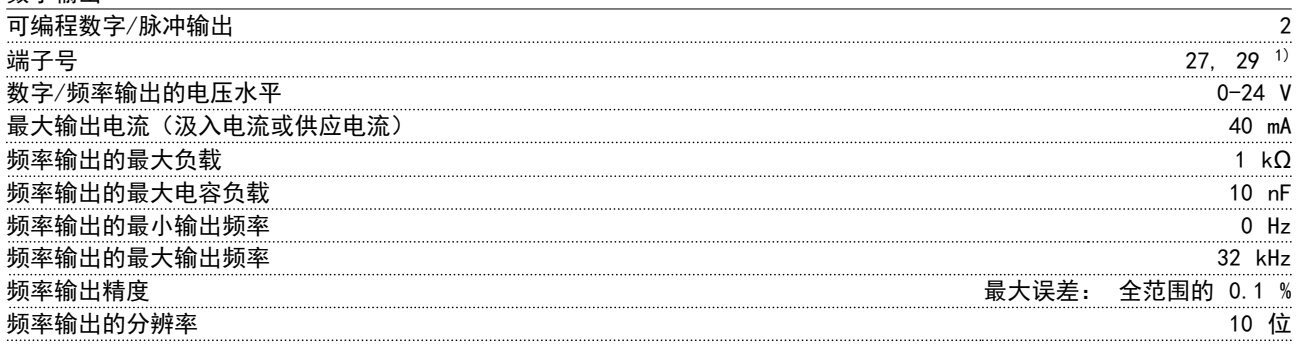

1) 端子 27 和 29 也可以被设置为输入端子。

数字输出与供电电压 (PELV) 以及其他高电压端子之间都是电绝缘的。

控制卡,24 V 直流输出

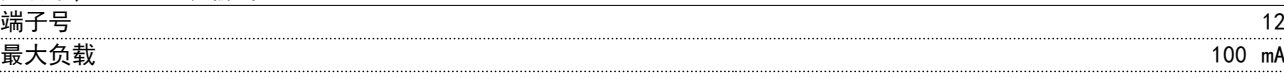

24 V 直流电源与供电电压 (PELV) 是电绝缘的, 但与模拟和数字的输入和输出有相同的电势。

#### 继电器输出端子

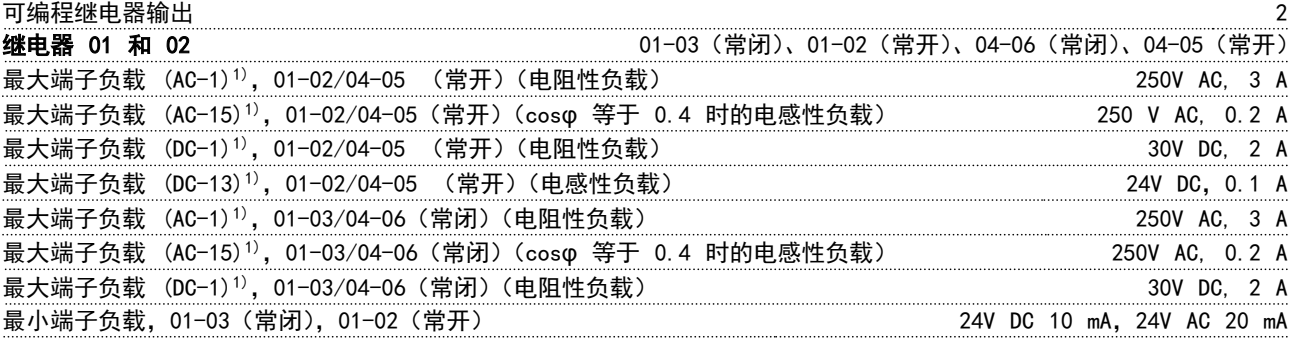

1) IEC 60947 的第 4 和第 5 部分

继电器的触点通过增强的绝缘措施与电路的其余部分隔离开 (PELV)。

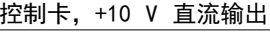

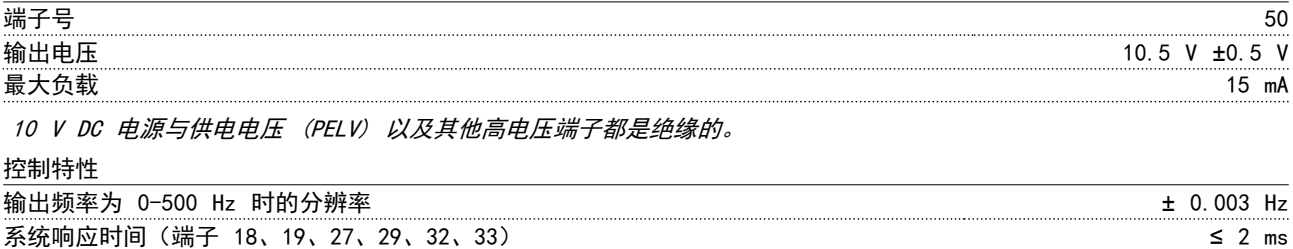

速度控制范围(开环) 1:100 同步速度

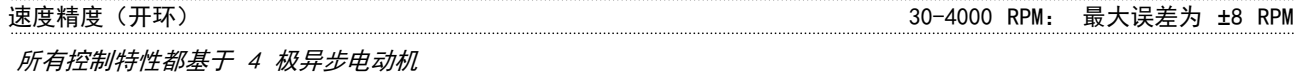

8 8

Danfoss

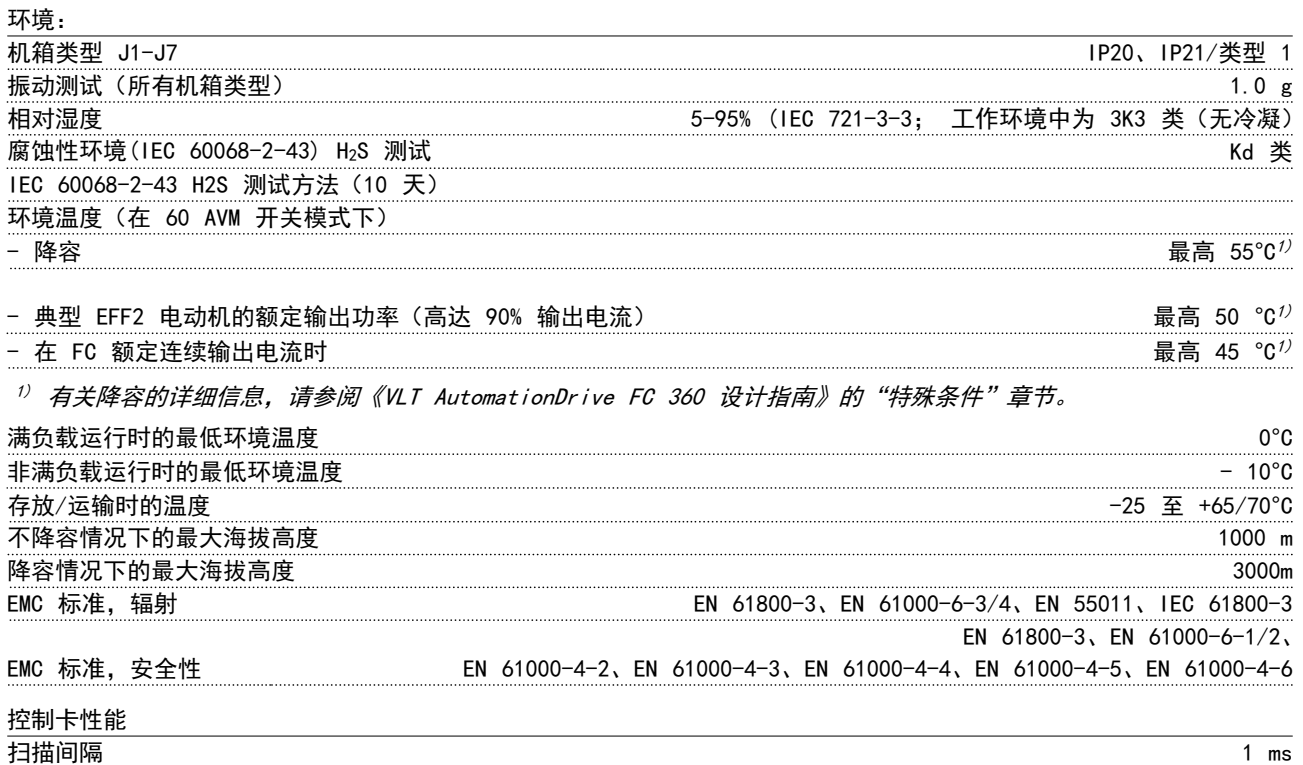

### 保护与功能

- **•** 电子热敏式电动机过载保护。
- **•** 通过监测散热片的温度,可以确保变频器在温度达到 95°C ± 5°C 时跳闸。除非散热片的温度降到 70°C ±5°<sup>C</sup> 以下,否则无法重置过载温度(说明;这些温度因功率大小、机箱不同而异)。为避免散热片温度达到 95 °C,该 变频器具有自动降容功能。
- **•** 变频器在电动机端子 U、V 和 W 上有短路保护。
- **•** 如果主电源发生缺相,变频器将跳闸或发出警告(取决于负载)。
- **•** 对中间电路电压的监测确保变频器在中间电路电压过低或过高时会跳闸。
- **•** 变频器在电动机端子 U、V 和 W 上有接地故障保护。

<span id="page-42-0"></span>

Danfoss

### <span id="page-43-0"></span>8.3 熔断器规格

8.3.1 熔断器

建议在输入侧使用熔断器和/或断路器,因为这在变频器内 部组件发生故障(先导故障)时可以实现保护。

### 注意

这也是确保符合 IEC 60364 标准(从而通过 CE 认证)或 NEC 70 标准(从而通过 UL 认证)所要求的。

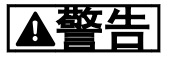

必须防止变频器内部的组件故障对人员和财产造成危害。

#### 支路保护

为了防止整个系统发生电气和火灾危险,设备、开关装置和 机器中的所有分支电路都必须根据国家/国际法规带有短路 保护和过电流保护。

## 注意

#### 这些建议不包括 UL 标准所要求的支路保护。

#### 短路保护

8 8

Danfoss 建议使用下述熔断器/断路器,以便在变频器发生 内部组件故障时为维修人员和财产提供保护。

8.3.2 建议

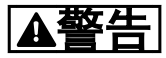

#### 如果不采用建议的熔断器,在发生故障时可能造成人员危险 以及变频器和其他设备损坏。

下表列出了建议的额定电流。对于中小型功率规格,建议使 用 gG 型熔断器。对于大规格,建议使用 aR 熔断器。对 于断路器,建议使用 Moeller 型断路器(这已经过测试)。 也可以使用其他类型的断路器,但前提是,它们能将进入变 频器的能量应限制在与 Moeller 型断路器相同或更低的 水平。

通过选用建议的熔断器/断路器,可以将变频器可能遭受的 损害主要限制在熔断器/断路器上。

有关详细信息,请参阅*熔断器*和*断路器*应用说明 MN90T

### <span id="page-44-0"></span>8.3.3 符合 CE 标准

熔断器或断路器须符合 IEC 60364。Danfoss 建议使用以 下选择。

下述熔断器适用于能够提供 100,000 Arms 对称电流的 480 V 电路(取决于变频器的额定电压)。在采用正确熔断 器的情况下,变频器的额定短路电流 (SCCR) 为 100,000 Arms。

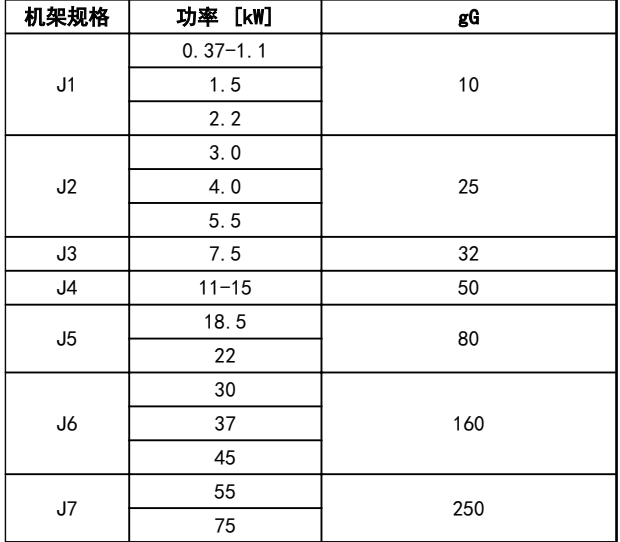

#### 表 8.4 CE 熔断器, 380-480 V, 机架规格 J1-J7

下述断路器适用于能够提供 35,000 Arms 对称电流的 480 V 电路(取决于变频器的额定电压)。在采用正确熔断 器的情况下,变频器的额定短路电流 (SCCR) 为 35,000 Arms。

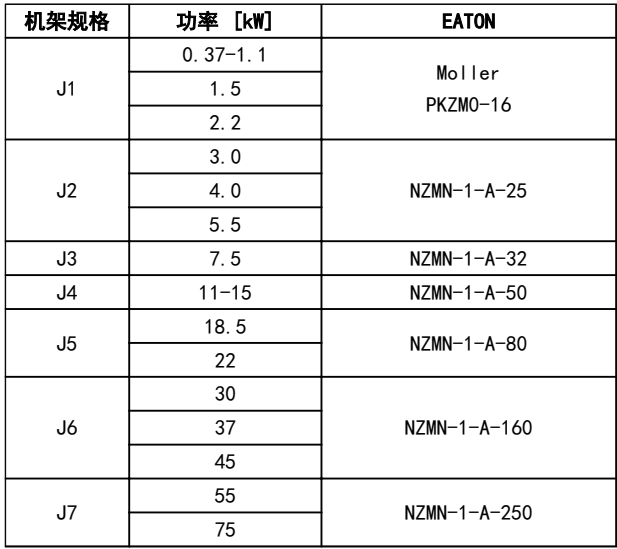

表 8.5 CE 断路器, 380-480 V, 机架规格 J1-J7

### 符合 UL

熔断器或断路器须符合 NEC 2009。我们建议使用以下选 择

Danfoss

下述断路器适用于能够提供 100,000 Arms 对称电流的 480 V 电路(取决于变频器的额定电压)。在采用正确熔断 器的情况下,变频器的额定短路电流 (SCCR) 为 100,000 Arms。

下述断路器适用于能够提供 35,000 Arms 对称电流的 480 V 电路(取决于变频器的额定电压)。在采用正确熔断 器的情况下,变频器的额定短路电流 (SCCR) 为 35,000 Arms。

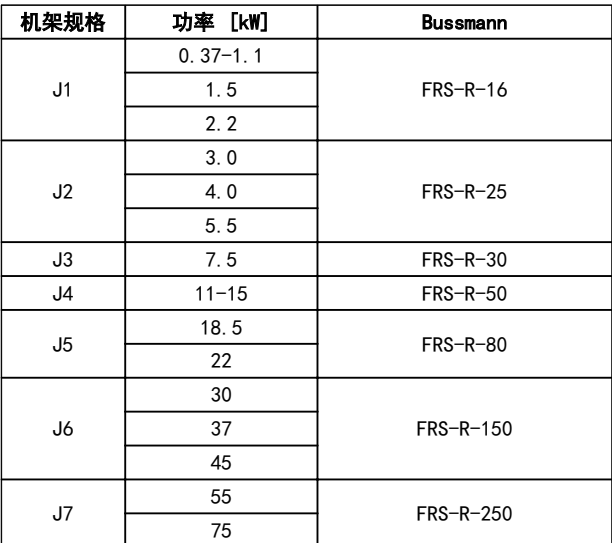

#### 表 8.6 UL 熔断器, 380-480 V, 机架规格 J1-J7

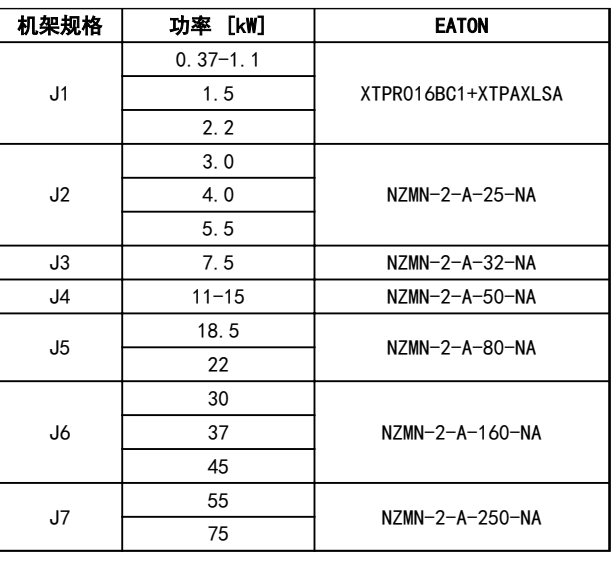

#### 表 8.7 UL 断路器, 380-480 V, 机架规格 J1-J7

8 8

<span id="page-45-0"></span>

Danfoss

## 8.4 连接紧固力矩

所有电气连接均务必用正确的转矩拧紧。转矩过低或过高都会导致电气连接不良。使用转矩扳手可以确保正确的转矩

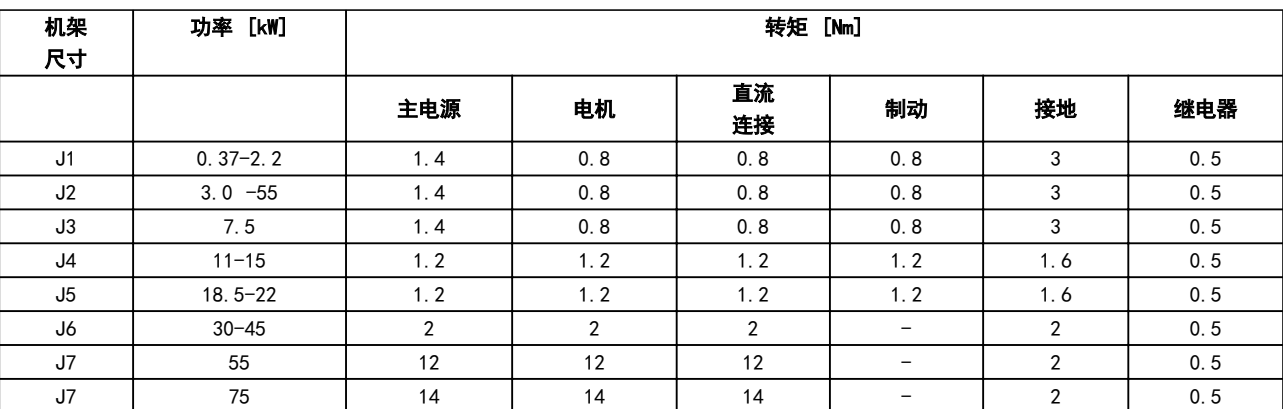

表 8.8 端子紧固

## <span id="page-46-0"></span>索引

# 索引

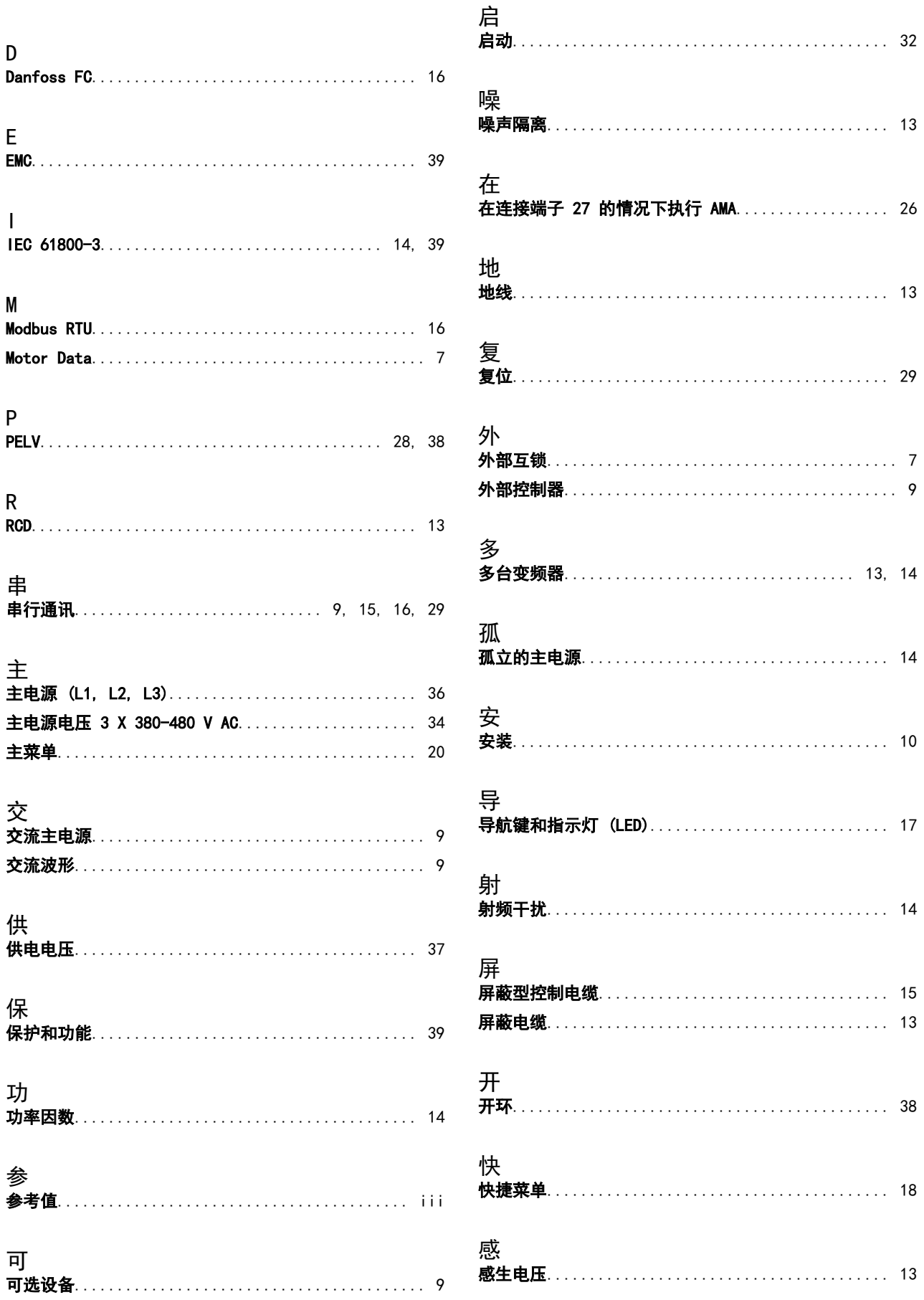

### VLT<sup>®</sup> AutomationDrive FC 360 快速指南

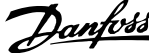

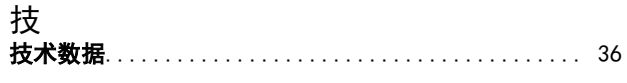

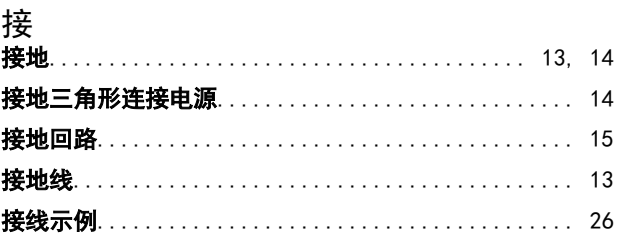

# 控

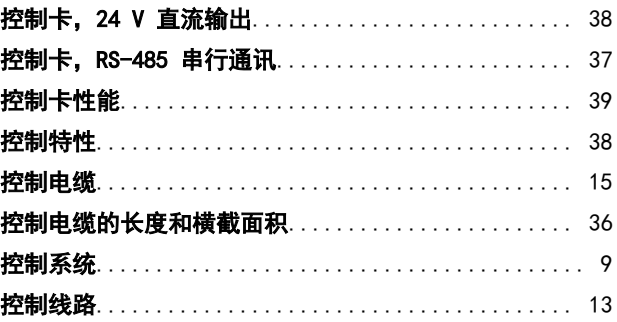

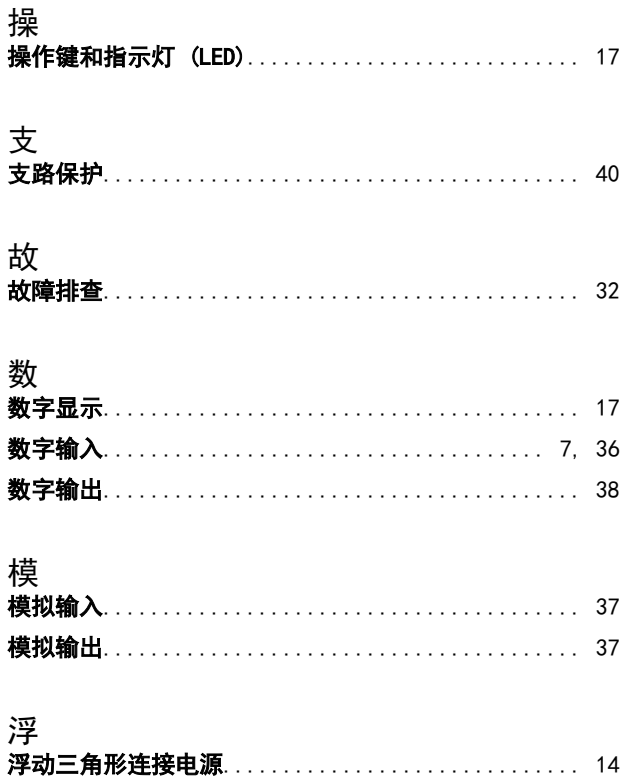

电

电

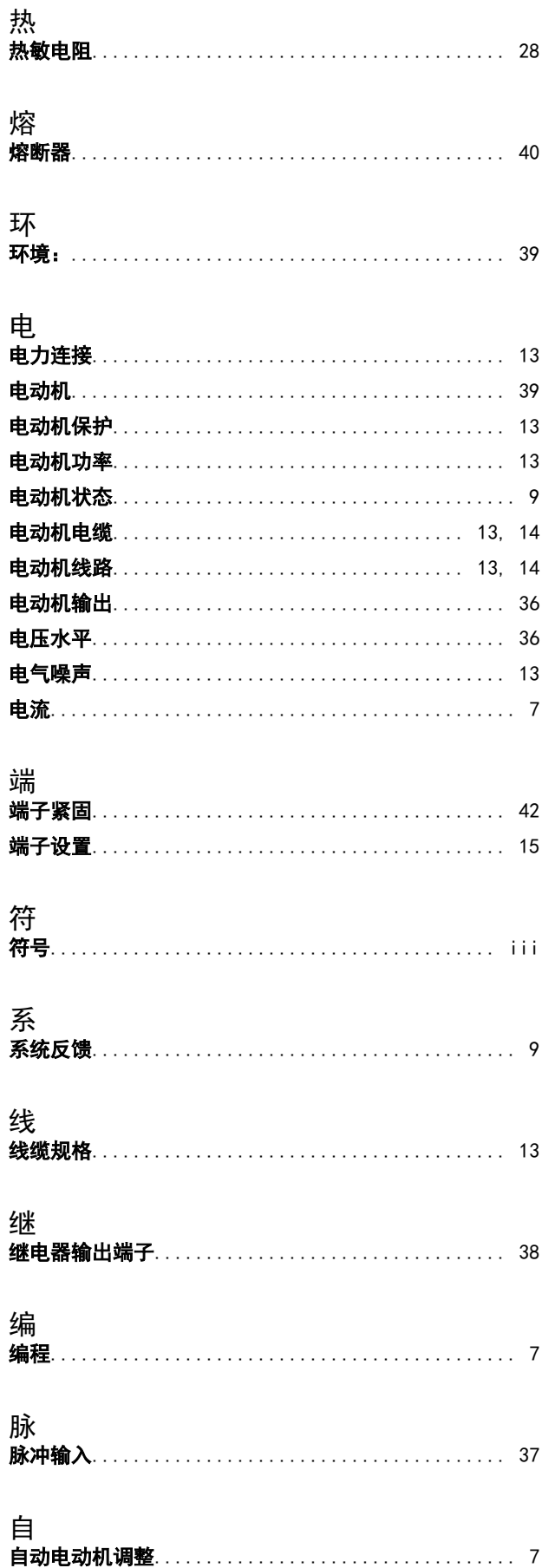

流

 $\ldots \ldots$  13

漏 漏

漏电电流......

Danfoss

## VLT<sup>®</sup> AutomationDrive FC 360 快速指南

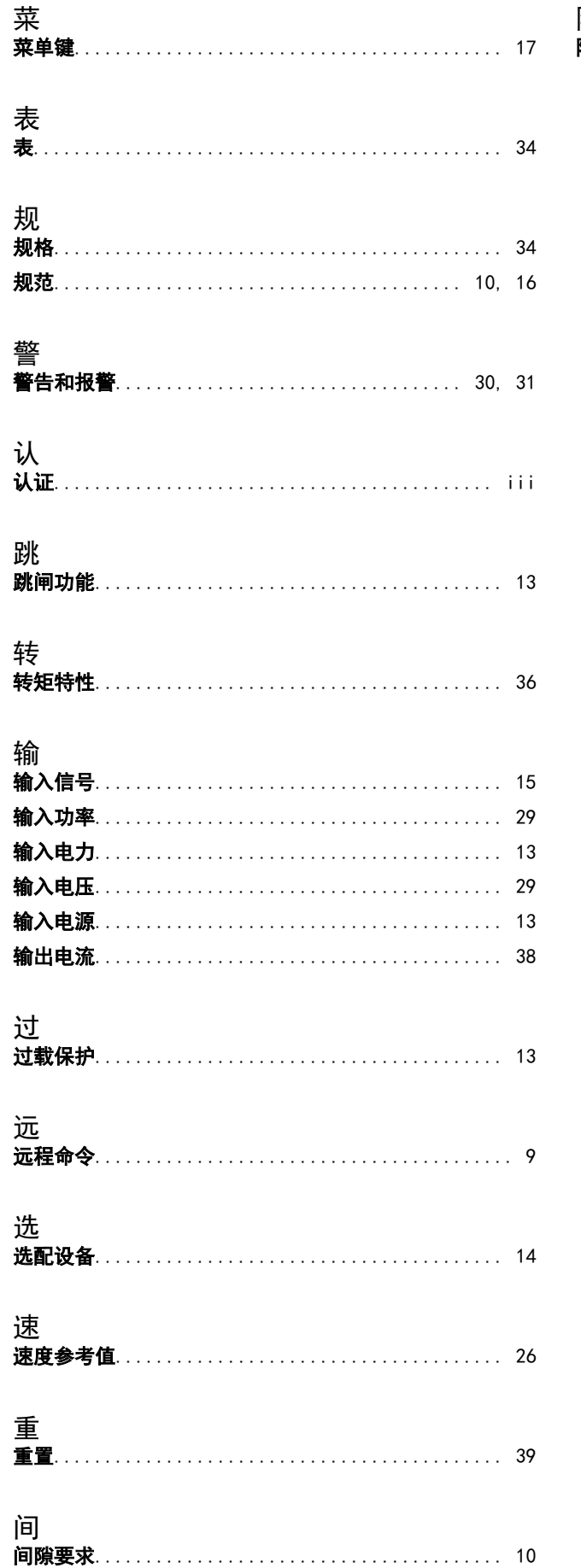

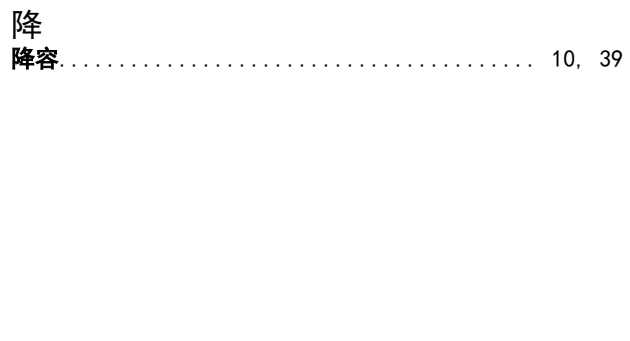

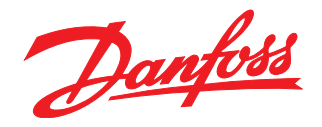

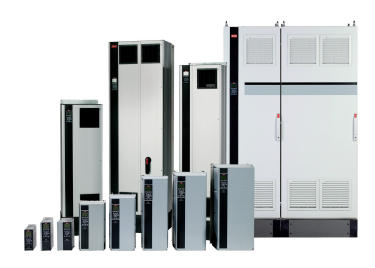

### www.danfoss.com/drives

Danfoss can accept no responsibility for possible errors in catalogues, brochures and other printed material. Danfoss reserves the right to alter its products without notice. This also applies to products already on order

Danfoss 对其目录、手册以及其它印刷资料可能出现的错误不负任何责任。Danfoss 保留未预先通知而更改产品的权利。该限制并适用于已订购但更改并不会过多改变已同意规格的货物。 —<br>本材料所引用的商标均为相应公司之财产。Danfoss 及 Danfoss 的标记均为Danfoss A/S 之注册商标。全权所有。

丹佛斯(上海)自动 丹佛斯 (上海) 自动控制 控制有限公司 有限公司北京办事处<br>北京市朝阳区工体北路<br>甲2号盈科中心A栋20层 上海市宜山路900号 科技大楼C楼20层 电话:021-61513000<br>电话:021-61513000<br>传真:021-61513100 电话:010-85352588<br>传真:010-85352599 邮编:200233 邮编:100027

丹佛斯(上海) 自动控制<br>有限公司广州办事处<br>广州市珠江新城花城大道87号<br>高德置地广场B塔704室 电话: 020-28348000<br>传真: 020-28348001 邮编:510623

丹佛斯(上海)自动控制 ?"《上海》<br>有限公司成都办事处<br>成都市下南大街2号宏达 曲m: 3011741105-1105<br>电话:028-87774346,43<br>传真:028-87774347 邮编:610016

丹佛斯(上海)自动控制<br>有限公司青岛办事处 - 5.4.4.5 n p ai 3.5 字〜<br>青岛市山东路40号<br>广发金融大厦1102A室 电话:0532-85018100 传真:0532-85018160 邮编:266071

丹佛斯(上海)自动控制<br>有限公司青岛办事处 - 5 13.5 13.5 チベ<br>青岛市山东路40号<br>广发金融大厦1102A室 电话:0532-85018100 + 41:0552-05010100<br>传真:0532-85018160<br>邮编:266071

丹佛斯(上海)自动控制<br>有限公司西安办事处 - 11:00<br>西安市二环南路88号<br>老三届世纪星大厦25层C座 电话029-88360550 传真029-88360551 邮编:710065

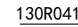

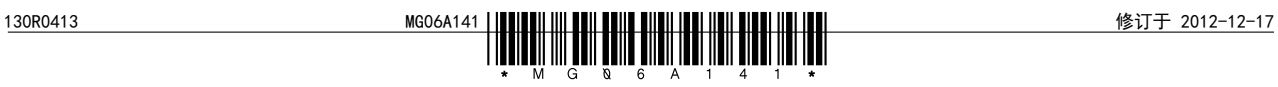